#### МIНIСТЕРСТВО ОСВIТИ I НАУКИ УКРАЇНИ СУМСЬКИЙ ДЕРЖАВНИЙ УНIВЕРСИТЕТ ЦЕНТР ЗАОЧНОЇ, ДИСТАНЦІЙНОЇ ТА ВЕЧІРНЬОЇ ФОРМ НАВЧАННЯ КАФЕДРА КОМП'ЮТЕРНИХ НАУК СЕКЦІЯ ІНФОРМАЦІЙНИХ ТЕХНОЛОГІЙ ПРОЕКТУВАННЯ

## **КВАЛІФІКАЦІЙНА РОБОТА БАКАЛАВРА**

**на тему:** «Web-додаток для квіткової майстерні "ART Gnezdo"»

за спеціальністю 122 «Комп'ютерні науки та інформаційні технології», освітньо-професійна програма «Інформаційні технології проектування»

**Виконавець роботи:** студент групи ІТз-51с Гречихіна Тетяна Анатоліївна

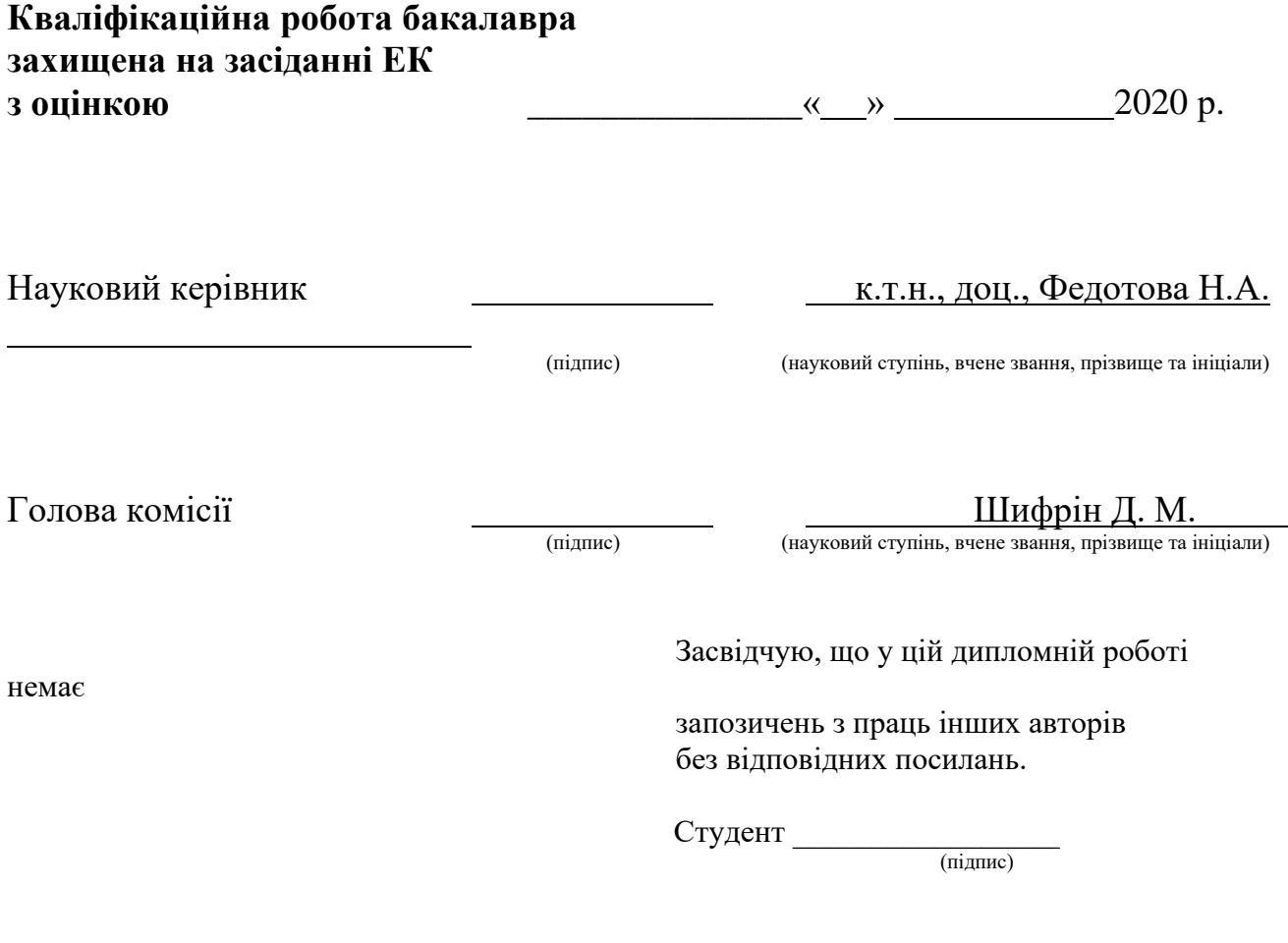

Суми-2020

Сумський державний університет **Центр** заочної, дистанційної та вечірньої форм навчання **Кафедра** комп'ютерних наук **Секція** інформаційних технологій проектування **Спеціальність** 122 «Комп'ютерні науки та інформаційні технології» **Освітньо-професійна програма** «Інформаційні технології проектування»

### **ЗАТВЕРДЖУЮ**

Зав. секцією ІТП

В. В. Шендрик «  $\rightarrow$  2020 p.

#### **З А В Д А Н Н Я НА КВАЛІФІКАЦІЙНУ РОБОТУ БАКАЛАВРА СТУДЕНТУ**

*Гречихіна Тетяна Анатоліївна*

**1 Тема роботи** *Web-додаток для флористичної майстерні "ART Gnezdo"*

**керівник роботи**\_\_*Федотова Наталія Анатоліївна, к.т.н., доцент*\_\_\_\_\_\_\_\_\_\_,

затверджені наказом по університету від «15» травня 2020 р. № 0582-III

**2 Строк подання студентом роботи** «5» червня 2020 р.

**3 Вхідні дані до роботи** технічне завдання на розробку веб-додатку, портфоліо робіт майстерні

**4 Зміст розрахунково-пояснювальної записки (перелік питань, які потрібно розробити)** аналіз предметної області, проектування веб–додатку для підтримки діяльності флористичної майстерні, розробка веб–додатку для підтримки діяльності флористичної майстерні.

**5 Перелік графічного матеріалу (з точним зазначенням обов'язкових креслень)** актуальність проблеми, аналіз аналогів, мета дипломної роботи, задачі проекту, аналіз технологій, етапи розробки веб–додатку "ART Gnezdo", висновки.

### **6. Консультанти розділів роботи:**

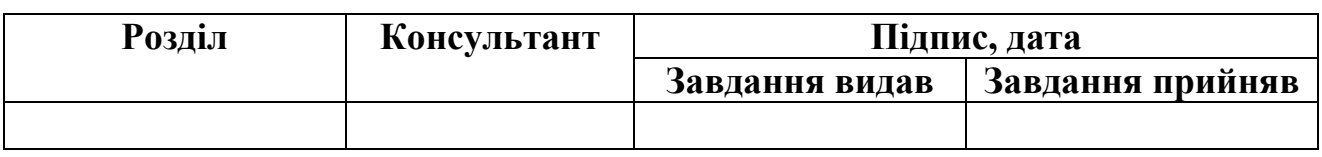

## **7.Дата видачі завдання**\_\_\_\_\_\_\_**\_\_\_\_\_\_\_\_\_\_\_\_\_\_\_\_\_\_\_\_\_\_\_\_\_\_\_\_\_\_\_\_\_\_\_\_\_\_\_\_**

### **КАЛЕНДАРНИЙ ПЛАН**

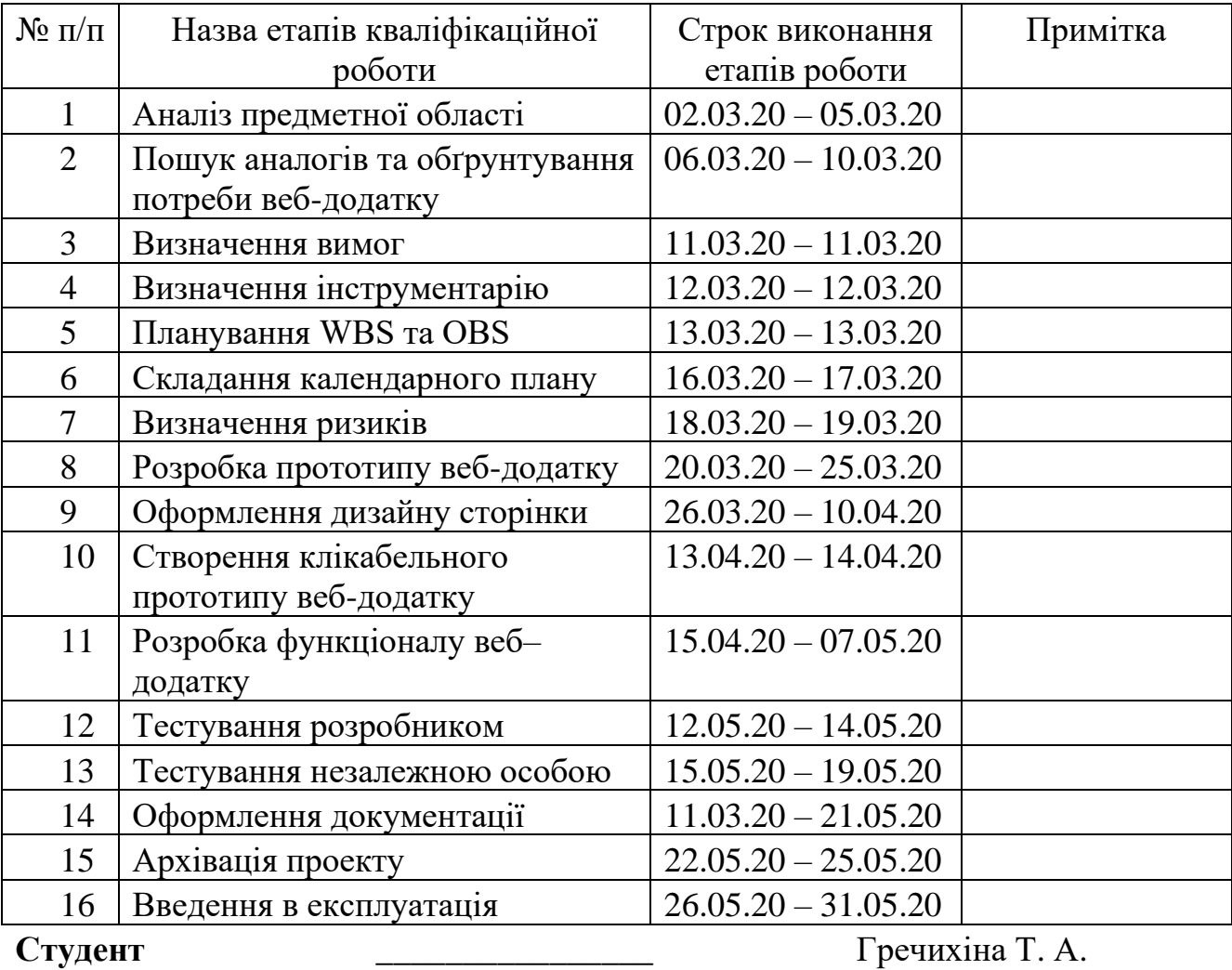

### **Студент** \_\_\_\_\_\_\_\_\_\_\_\_\_\_\_\_

(підпис)

**Керівник роботи** \_\_\_\_\_\_\_\_\_\_\_\_\_\_\_

к.т.н., доц. Федотова Н.А.

(підпис)

#### *РЕФЕРАТ*

Тема дипломної роботи «Web-додаток для флористичної майстерні "ART Gnezdo"».

Дипломна робота складається зі вступу, трьох розділів, висновку, списку використаної літератури та додатків.

Пояснювальна записка містить 69 с., 71 рис., 4 табл., 3 додатків, 20 джерел.

Перший розділ присвячено дослідженню актуальності проблеми, проводиться аналіз існуючих аналогів, формується мета та перелік задач дипломної роботи, проводиться аналіз технологій для реалізації проекту.

Другий розділ присвячено проектуванню веб–додатку, де наведено діаграми у нотації IDF0 та Use Case.

В останньому розділі виконується детальний опис реалізації веб–додатку: створення прототипів веб–додатку, розробка веб–додатку «ART Gnezdo» засобами Tilda Publishing, імпортування веб–додатку на хостинг.

Результатом проведеної роботи є розроблений веб-додаток для комерційної діяльності флористичної майстерні «ART Gnezdo» у вигляді сайтувізитки з можливістю створювання замовлення клієнтом.

Ключові слова: КОНСТРУКТОР САЙТІВ, TILDA, ВЕБ–ДОДАТОК, ХОСТИНГ, ФЛОРИСТ.

## **3MICT**

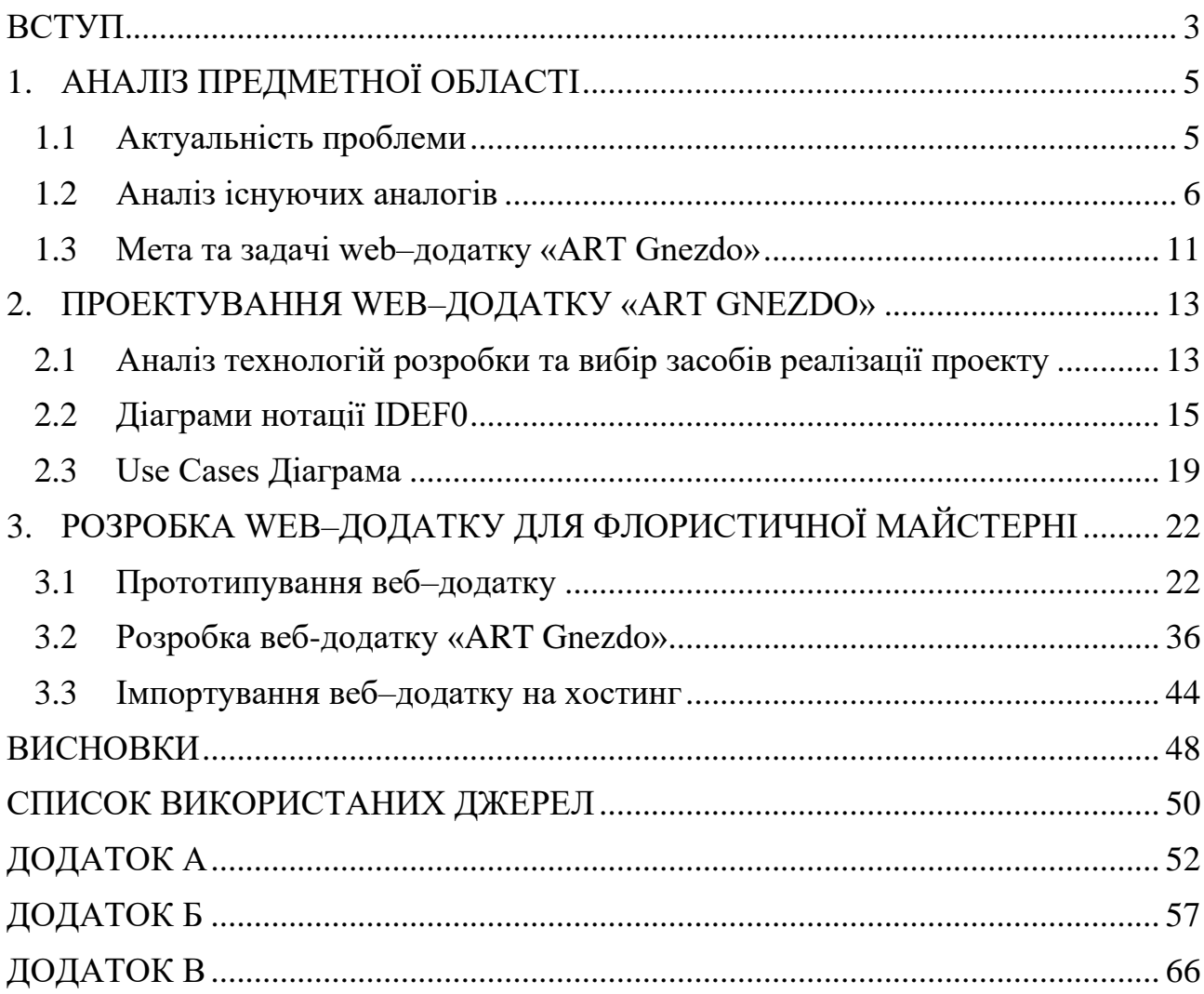

#### **ВСТУП**

<span id="page-5-0"></span>Світ сьогодення вже важко уявити без використання інтернет та комунікаційно-інформаційних технологій, що свідчить про те, що бізнес розширює свої межі, долучаючи нову аудиторію. Натомість користувач мережі Інтернет отримує більше джерел отримання нової інформації, товарів або послуг.

Кожен день людина користується Інтернетом за допомогою різноманітних гаджетів у пошуку задоволення власних потреб, застосовуючи веб та мобільні додатки. З розвитком швидкості Інтернету зростає кількість бажаючих задіяти інструменти віддаленого доступу та обслуговування. Для підприємств наявність веб-сайту становиться невід'ємною частиною розвитку. Веб-сайт є своєрідним посередником, так званим інтерфейсом, між підприємством та клієнтами.

Стрімкий розвиток веб-технологій набуває поширення в усіх сферах людського життя, зокрема це стосується і сфери надання послуг. Можливість виконати замовлення, не виходячи навіть з власної оселі, привертає увагу сучасного клієнта. Це стосується різних напрямків сфери обслуговування, у тому числі і флористичного бізнесу.

Серед представників підприємців сфери флористики найпоширенішим варіантом взаємодії з клієнтами – є вітрина магазину, тому в умовах розвитку інтернет технологій, офф-лайн обслуговування переходить в режим онлайн Такі зміни провокують збільшення потоку клієнтів за рахунок розширення території впливу. Окрім звичайного уявлення про веб-сайти студій флористики у вигляді інтернет-магазинів, існує потреба в сайтах-візитках для флористичних майстерень.

Мета даної дипломної роботи - це створення web-додатку для підтримки діяльності флористичної майстерні.

Для досягнення поставленої мети потрібно виконати наступні задачі:

- − проаналізувати визначену предметну область;
- − обрати найбільш прийнятний варіант веб-додатку;
- − розробити прототип веб-додатку;
- − реалізувати прототип у вигляді веб-сторінки;
- − розробити функціонал роботи веб-додатку;
- − провести тестування веб-додатку.

### <span id="page-7-0"></span>**1. АНАЛІЗ ПРЕДМЕТНОЇ ОБЛАСТІ**

#### **1.1 Актуальність проблеми**

<span id="page-7-1"></span>З темпами розвитку Інтернету та соціальних мереж бізнес активно переходить на онлайн платформи для того, щоб бути ближче до своїх потенційних клієнтів. Такі зміни відбуваються також і в сфері послуг, у тому числі це стосується і флористичного бізнесу, оскільки дарування квітів та оформлення свят набирає популярності в сучасному світі. Тенденції сьогодення сприяють постійним змінам в якості створення букетів, реалізації різних творчих проектів, а також оформлення свят, що спонукає кожного фахівця даної сфери невпинно вдосконалюватись, навчатись та підвищувати власну кваліфікацію, щоб повністю задовольнити потреби сучасного клієнта.

Флористична сфера є досить популярним вибором з точки зору подарунків, оскільки букет квітів є універсальним рішенням для будь-яких приводів. Щороку кількість проданих квітів зростає, з'являються нові види, в наслідок чого гарному флористу треба задіяти максимум креативу для створення чогось унікального та привертати до себе увагу серед інших студій флористики. Сучасний флорист врахує всі особисті побажання клієнта, застосує відповідні особисті навики і все для того, щоб зупинити естетичне голодування та задовольнити потреби клієнта в прекрасному.

До можливостей флориста входить не лише продаж наявних букетів, але й :

− створення букетів – витворів мистецтва з використанням гіпсу, бетону та інших елементів, в залежності від потреб;

- створенні інтер'єрних композицій та домашнього декору;
- проведення майстер-класів;

− оформлення заходів та урочистостей.

Флористична майстерня на початку свого розвитку може дозволити собі сторінку в соціальній мережі Instagram для комунікації з наявною та пошуку потенційної аудиторії, оформлювати замовлення та спілкуватися або за телефоном, або через повідомлення в Instagram. Але з плином часу, така майстерня набуває популярності та наявність лише сторінки в соціальній мережі є недостатнім. Наступає момент, коли з'являється потреба у веб-сайті, з метою презентувати себе, будь-то сайт-візитка або інтернет-магазин. Це є необхідною умовою покращення сервісу та надання послуг в сучасному світі.

Розроблений веб-додаток має бути зрозумілим та адаптивним для різних пристроїв, в першу чергу для мобільного телефону, оскільки здебільшого про дану флористичну майстерню дізнаються саме з соціальних мереж. Даний проект буде мати попит у сфері продажу квітів та розроблюється для конкретної флористичної майстерні «ART Gnezdo» у місті Суми.

#### **1.2 Аналіз існуючих аналогів**

<span id="page-8-0"></span>Перед розробленням прототипу веб-сайту з метою дотримання всім поставленим вимогам, необхідно провести пошук та аналіз існуючих аналогів серед сайтів-візитівок студій флористики.

Перший аналог – Kviter.com. Цей веб-ресурс представляє квітковий онлайн еко-магазин в місті Харків, що не використовує целофан, блискітки та інший супроводжуючий матеріал, що шкідливо впливає на навколишнє середовище. Даний ресурс представлений у вигляді сайту-візитки для ознайомлення з роботами та проектами даної компанії, де також наявні можливості консультації зі співробітниками магазину та створення заказу [1]. На рисунках 1.1-1.2 представлено початкову сторінку сайту та інформацію про магазин з відгуками.

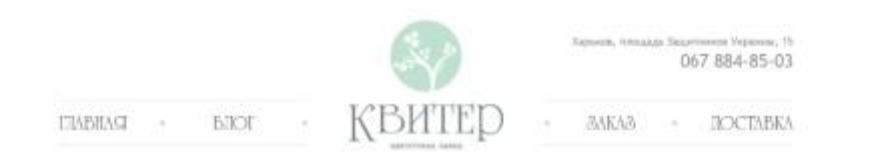

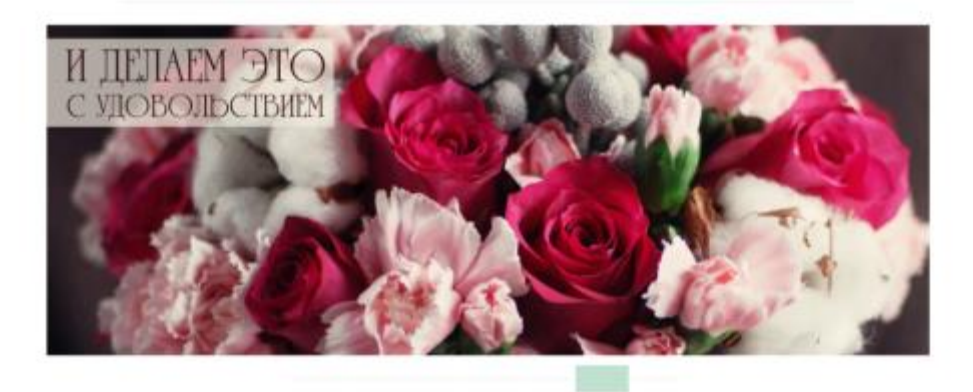

#### Рисунок 1.1 – Початкова сторінка сайту

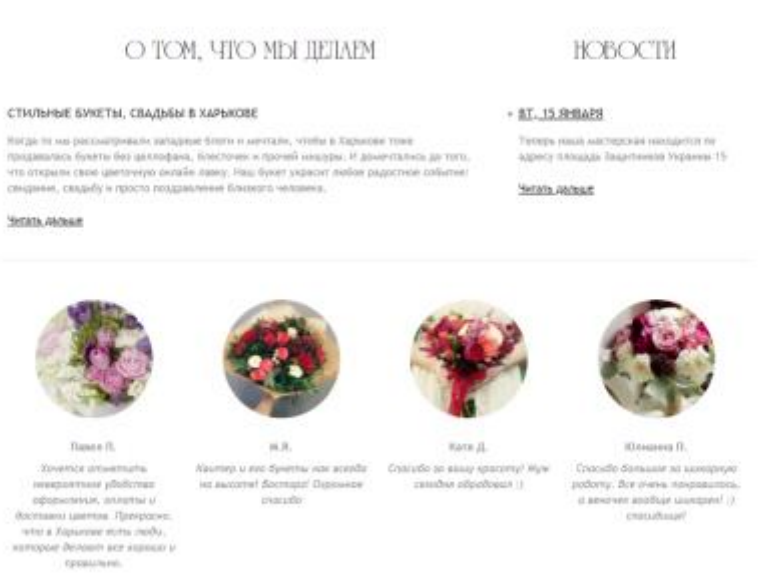

Рисунок 1.2 – Інформація про компанію та відгуки

Наступний аналог – Myatlik.com. Даний веб-сайт представляє квіткову майстерню Марини Гвоздьової в Москві. Даний ресурс дозволяє ознайомитись потенційному клієнту з самою Мариною, її майстернею, передивись галерею робіт, а також створити замовлення відповідно до приводу, отримувача та особистих вподобань клієнта [2]. На рисунках 1.3 – 1.5 представлено початкову сторінку, форму замовлення та галерею робіт.

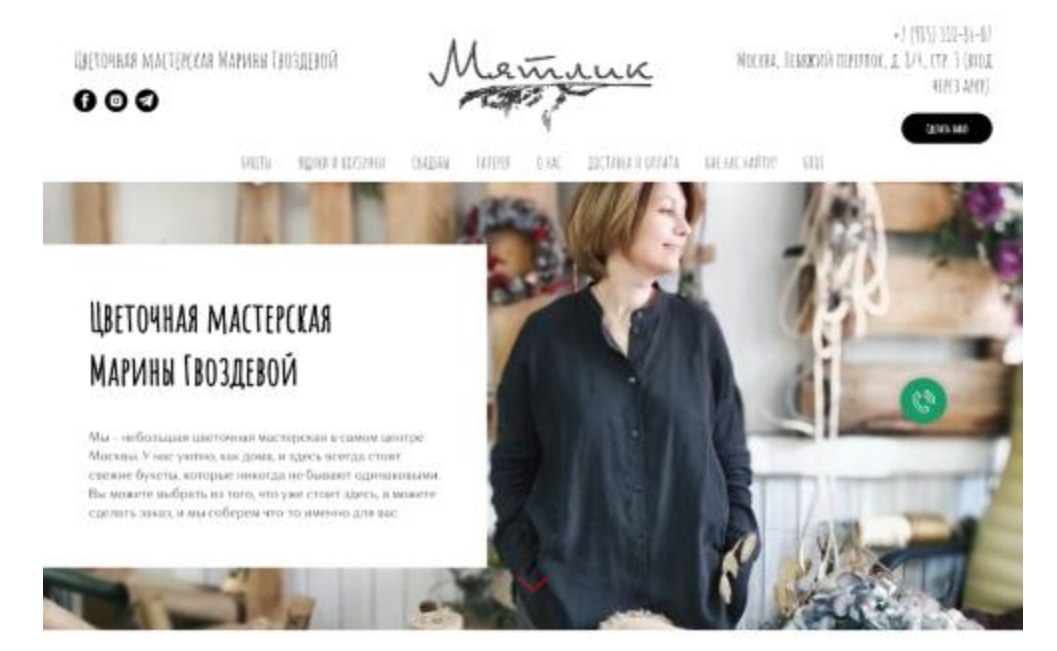

Рисунок 1.3 – Початкова сторінка «Myatlik.com»

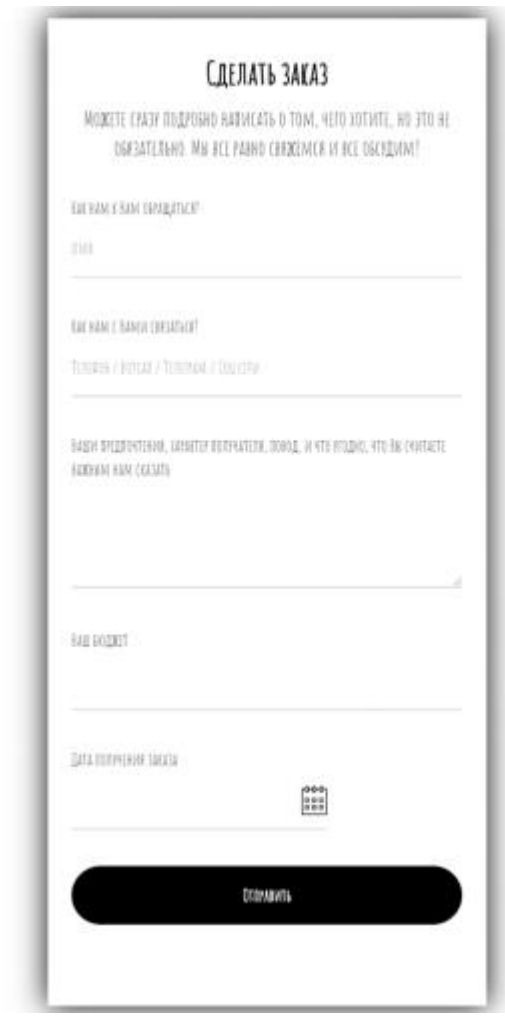

Рисунок 1.4 – Форма створення замовлення

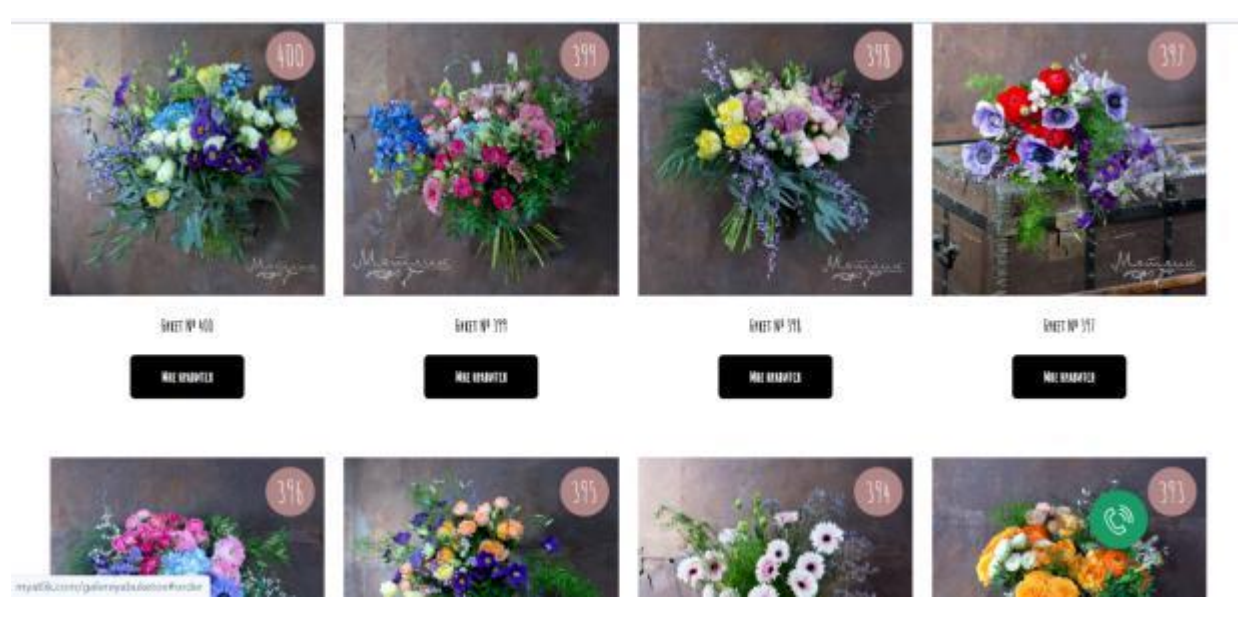

Рисунок 1.5 – Галерея робіт

Даний сайт явно демонструє відмінність від звичайного інтернетмагазину, де можливо купити різні квіти поштучно, або обрати вже із запропонованих варіантів створених букетів. Дана студія виготовлює букети та композиції в залежності від певних факторів:

- − особистих вподобань клієнта;
- − характеру отримувача;
- − привод дарування;
- − бюджет.

Останній аналог – квіткова майстерня-кав'ярня FlowersCafe. Сайт розроблений у форматі Landing Page, де на одній веб-сторінці зазначено всю необхідну інформацію для потенційного клієнта. Також веб додаток містить можливість пошуку букетів в залежності від його складу та тематики [3]. На рисунках 1.6 – 1.7 представлено головну сторінку сайту та портфоліо майстерні.

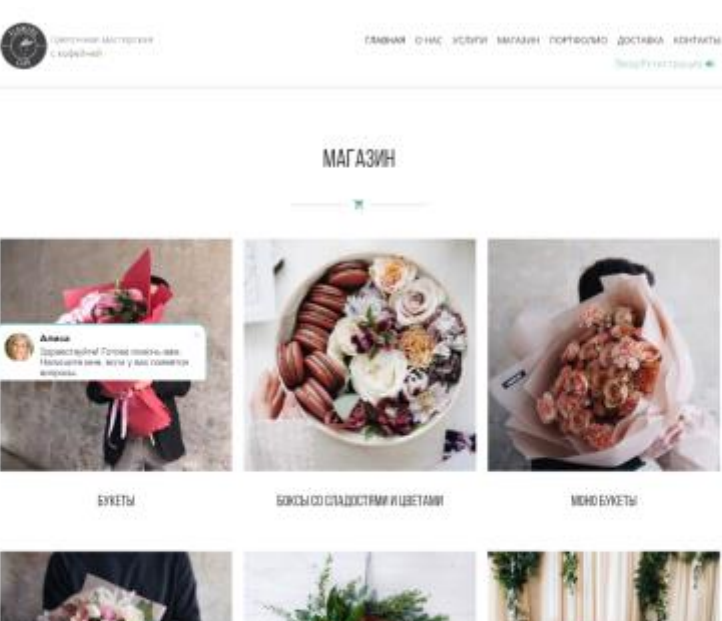

Q

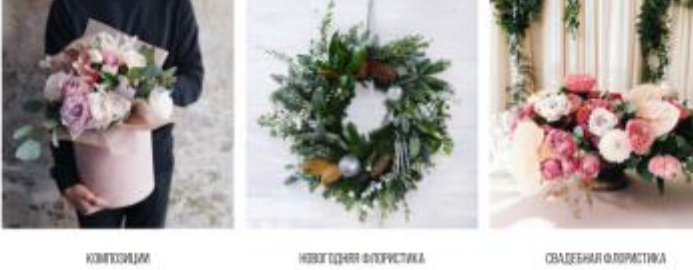

Рисунок 1.6 – Початкова сторінка «FlowersCafe»

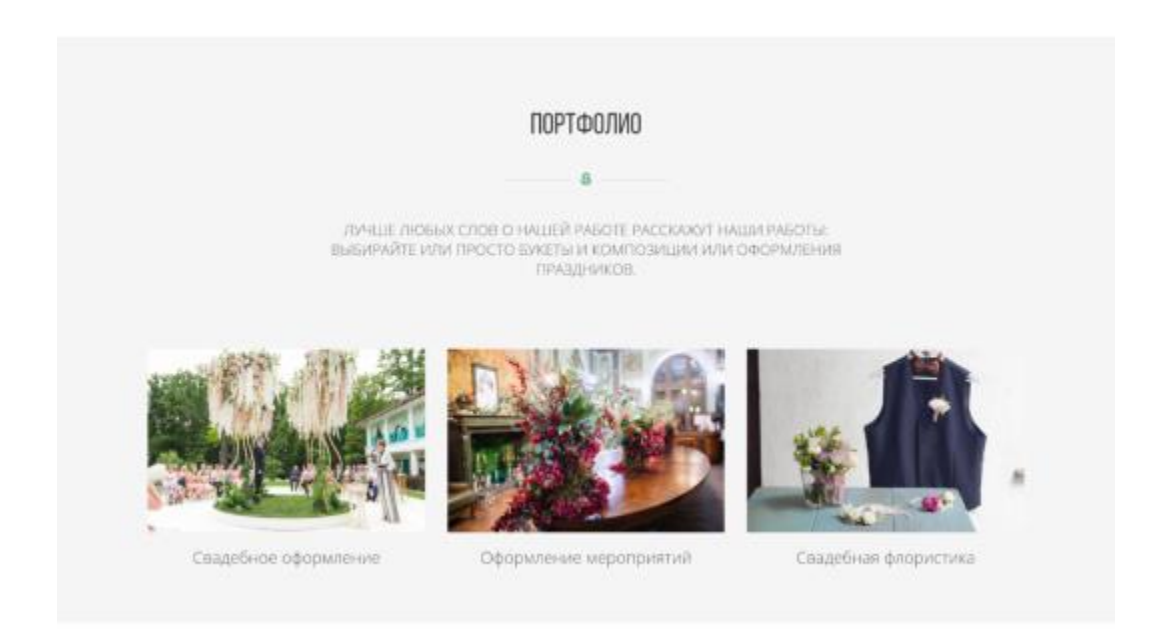

Рисунок 1.7 – Портфоліо

Після виконання пошуку та аналізу аналогів сайтів флористичних майстерень з розробленим веб-додатком «ART Gnezdo», було отримано відповідні результати, що представлені в таблиці 1.1.

 $\curvearrowright$ 

| Назва               | Назва ресурсу                   |         |           |             |  |
|---------------------|---------------------------------|---------|-----------|-------------|--|
|                     | Kviter<br><b>ART</b><br>Myatlik |         |           | FlowersCafe |  |
| критерію            | Gnezdo                          |         |           |             |  |
| Сучасний            |                                 |         |           |             |  |
| дизайн              | $+$                             | $\ddag$ | $\ddot{}$ | $\pm$       |  |
| <b>Landing Page</b> | $+$                             |         |           | $+$         |  |
| Можливість          |                                 |         |           |             |  |
| оформлення          | $+$                             | $+$     | $+$       | $+$         |  |
| замовлення          |                                 |         |           |             |  |
| Доступність         | $+$                             | $+$     | $+$       | $\ddag$     |  |
| портфоліо           |                                 |         |           |             |  |
| Наявність           |                                 |         |           |             |  |
| мобільної           | $+$                             |         | $\pm$     | $\ddot{}$   |  |
| версії              |                                 |         |           |             |  |

Таблиця 1.1 – Порівняльна характеристика аналогів

### <span id="page-13-0"></span>**1.3 Мета та задачі web–додатку «ART Gnezdo»**

Метою даного дипломного проекту є створення веб-додатку для комерційної діяльності флористичної майстерні «ART Gnezdo», що матиме попит серед представників даної компанії та їхньої цільової аудиторії. Майстер-флорист матиме можливість отримувати на номер телефону або електронну пошту замовлення для швидкого реагування.

Також відповідно до основного призначення даного веб-ресурсу, сайтвізитівка буде використовуватись для залучення до співпраці інших студій флористики, фотографів, координаторів та інших для створення майбутніх сумісних арт-проектів.

Створений web-додаток має реалізовувати відповідні функції експлуатації, як:

можливість перегляду портфоліо робіт;

можливість перегляду календаря вільних дат для замовлення оформлення урочистих заходів;

можливість перегляду фото-проектів;

Нефункціональні вимоги:

− сучасний дизайн;

− landing page;

− адаптація під мобільні пристрої.

Даний веб-додаток має бути розробленим відповідно до останніх віянь в створенні веб-дизайну. Додаток «ART Gnezdo» має відтворювати всю необхідну інформацію, яка була отримана після інтерв'ю з представниками майстерні. Також за бажанням замовників веб-додаток має бути розроблений в форматі landing page з можливістю адаптації під мобільні пристрої.

Відповідно до зазначених вимог для досягнення поставленої мети, необхідно виконати задачі:

- виконати експертний аналіз предметної області;
- − обрати інструменти створення веб-додатку;
- − створити прототип веб-сайту для десктопної та мобільної версії;
- − реалізувати прототипи веб-сайту;
- − розробити відповідний функціонал веб-додатку;
- − провести тестування веб-додатку.

Необхідною умовою для ефективної реалізації даного проекту та всіх відповідних до нього вимог є наявність детального технічного завдання, що зазначене в Додатку А.

#### <span id="page-15-0"></span>**2. ПРОЕКТУВАННЯ WEB–ДОДАТКУ «ART GNEZDO»**

#### <span id="page-15-1"></span>**2.1Аналіз технологій розробки та вибір засобів реалізації проекту**

Процес створення веб-сайту є складеним, до якого входять різні етапи, кожен з яких потребує певного інструментарію та володіння відповідних навичок на високому рівні.

До структури технології створення сайту відносять:

- − спілкування з клієнтом;
- − створення ТЗ;
- − розробка структури та створення лоскутного прототипу;
- − розробка дизайну та клікабельного прототипу;
- − програмування;
- − верстка [\[4\]](https://cetera.ru/about/articles/website-creation-technology/) .

Спілкування з клієнтом дає можливість розробнику з перших джерел дізнатися інформацію про необхідний функціонал, мету створення сайту, бажаний дизайн, загальну інформацію про компанію. Вся ця інформація потрібна для складання більш чіткого технічного завдання [4].

На підставі створеного технічного завдання, узгодженого обома сторонами, відбувається розробка структури майбутнього сайту, його блоків, розділів меню та інше. Для цього можуть застосовуватись Photoshop, Sketch, Figma, Experience Design або інші програми. На сьогоднішній день найбільш вдалою програмою для прототипування за версією більшості професіоналів для ОС Windows є саме Figma. Figma – кросс-платформений онлайн-сервіс, що дозволяє створювати інтерфейси, а також включає в себе можливість водночас працювати кільком розробникам над макетом [\[5\]](https://ux.pub/prototipirovanie-v-marvel-i-sketch-chast-2-iz-2/).

Після розроблення дизайну та макету веб-сайту для демонстрації замовнику результатів на даному проміжному етапі використовується вебдодаток Marvel App. Цей додаток використовується для створення функціональних прототипів на основі розроблених макетів для демонстрації переходів між сторінками веб-сайту, анімації та інше на різних пристроях.

Далі перед етапом самого програмування для спрощення роботи розробники користуються таким програмним додатком як Zeplin. Даний додаток представляє собою інструмент, який дозволяє дизайнерам завантажувати свої створені каркаси з Figma в онлайн-репозиторій одразу у вигляді анотації, що містить вже створені CSS файли, всі необхідні зображення та інше [6].

Відповідно до складності фінального результату створення сайту для його розробки можливо застосовувати різні засоби. Найчастіше використовується система управління контентом CMS WordPress. Відповідно до задачі даного проекту доцільно скористуватися можливостями конструктору веб-сайтів Tilda Publishing, що має в своїй базі вже більш 450 шаблонів сучасних веб-сторінок, інтернет-магазинів та лендінгів. Дана платформа спрямована саме на контент-орієнтовані проекти. Також Tilda відрізняється від всіх інших конструкторів своєю орієнтацією на візуальну привабливість та легкість сприйняття контенту [\[7\]](https://texterra.ru/blog/kak-sdelat-sayt-s-pomoshchyu-konstruktora-tilda-poshagovoe-rukovodstvo.html).

Після проведення експертного аналізу предметної області, визначення аналогів та обґрунтування доцільності створення даного веб-додатку, визначення мети, задач та вимог до дипломного проекту, а також виконання інших супроводжуючих етапів роботи, було проведено проектування вебдодатку «ART Gnezdo». На даному етапі роботи необхідним було розроблення діаграм методології SADT для демонстрації послідовності виконання етапів для розробки веб-додатку, а також діаграму Use Case – для відображення взаємодії акторів із варіантами використання веб-додатку. Процес планування проекту представлено в Додатку Б.

#### **2.2 Діаграми нотації IDEF0**

<span id="page-17-0"></span>Проектування веб-додатку необхідно розпочинати зі створенні функціональних діаграм за нотацією IDEF0 методології SADT.

Ідея IDEF0 полягає в представленні бізнес-процесу у вигляді прямокутника, до якого входять стрілки:

- − Зліва вхідні дані до процесу;
- − Справа вихідні дані з процесу;
- − Зверху керування процесом;
- − Знизу механізм процесу.

Значною перевагою діаграм нотації IDEF0 – це демонстрація взаємодії процесів в загальному вигляді без непотрібних доповнень [10].

У даному проекті вхідними даними до функції «Розробка веб-додатку «ART Gnezdo» » є «Технічне замовлення» та «Портфоліо робіт майстрівфлористів»; вихідними даними – «Веб-додаток»; елементами керування – «Методологія створення веб-додатків» та «Загально прийняті принципи прототипування»; механізмами – «Figma», «Photoshop», «Zeplin», «Marvel app», «Tilda», «База даних», «Файли сайту», «Хостинг», «Домен».

Відповідно до даних, що були визначені, було створено контекстну діаграму (рис. 2.1) за допомогою програмного продукту AllFusion Process Modeler.

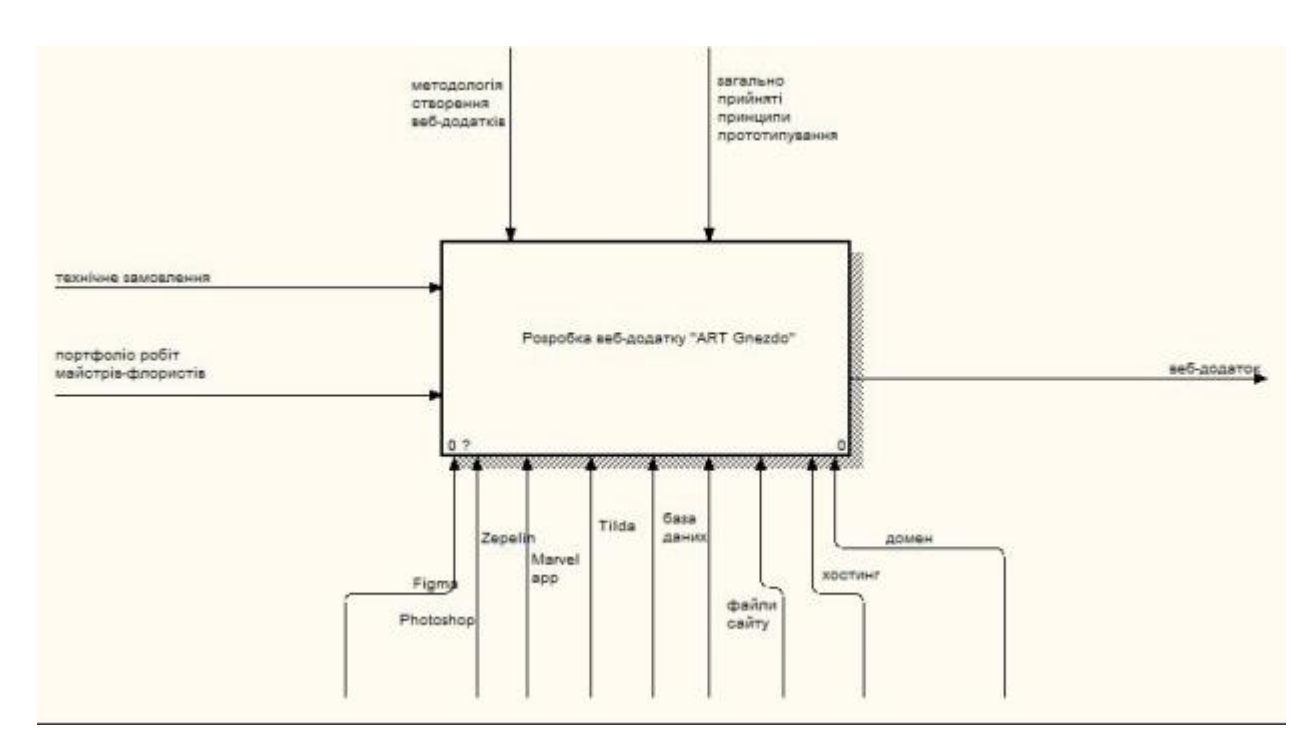

Рисунок 2.1 – Контекстна діаграма

Для більш деталізованого опису етапів виконування проекту існує необхідність декомпозиції контекстної діаграми у зв'язку тим, що така діаграма надає лише формальний опис проекту.

Діаграму А-0 декомпозуємо на 2 рівні, перший рівень складається з 2 блоків, що зображено на рис. 2.2:

- − розробка клікабельного прототипу;
- − реалізація веб–додатку.

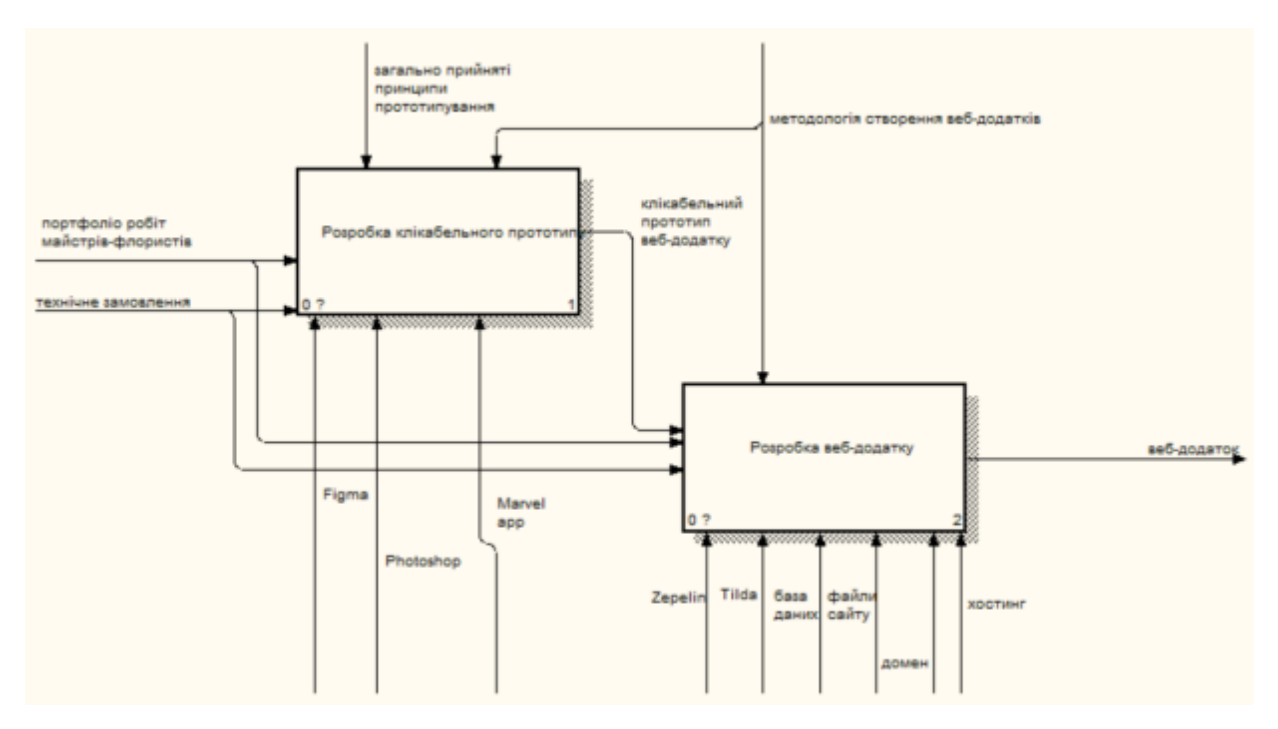

Рисунок 2.2 – Декомпозиція діаграми А–0

Вхідними даними до діяльності «Розробка клікабельного прототипу» є «Портфоліо робіт майстрів-флористів» та «Технічне замовлення»; вихідними – «Клікабельний прототип веб-додатку»; стрілками керування – «Загально прийняті ринципи прототипування» та «Методологія створення вебдодатків»; стрілками механізмів – «Figma», «Photoshop», «Marvel App».

Вхідними даними до діяльності «Розробка веб-додатку» є «Клікабельний прототип веб-додатку», «Технічне завдання», «Портфоліо робіт майстрів-флористів»; вихідними даними – «Веб-додаток»; стрілками керування – «Методологія створення веб-додатків»; стрілками механізмів – «Zeplin», «Tilda», «База даних», «Файли сайту», «Домен», «Хостинг».

Діаграму декомпозиції 2-го рівня блоку «Розробка клікабельного прототипу» представлено на рис. 2.3.

Вхідними даними до діяльності «Розробка статичного прототипу» є «Портфоліо робіт майстрів-флористів»; вихідними даними – «Статичний прототип»; стрілками контролю – «Методологія створення веб-додатків» та «Загально прийняті принципи прототипування»; стрілками механізмів – «Photoshop» та «Figma».

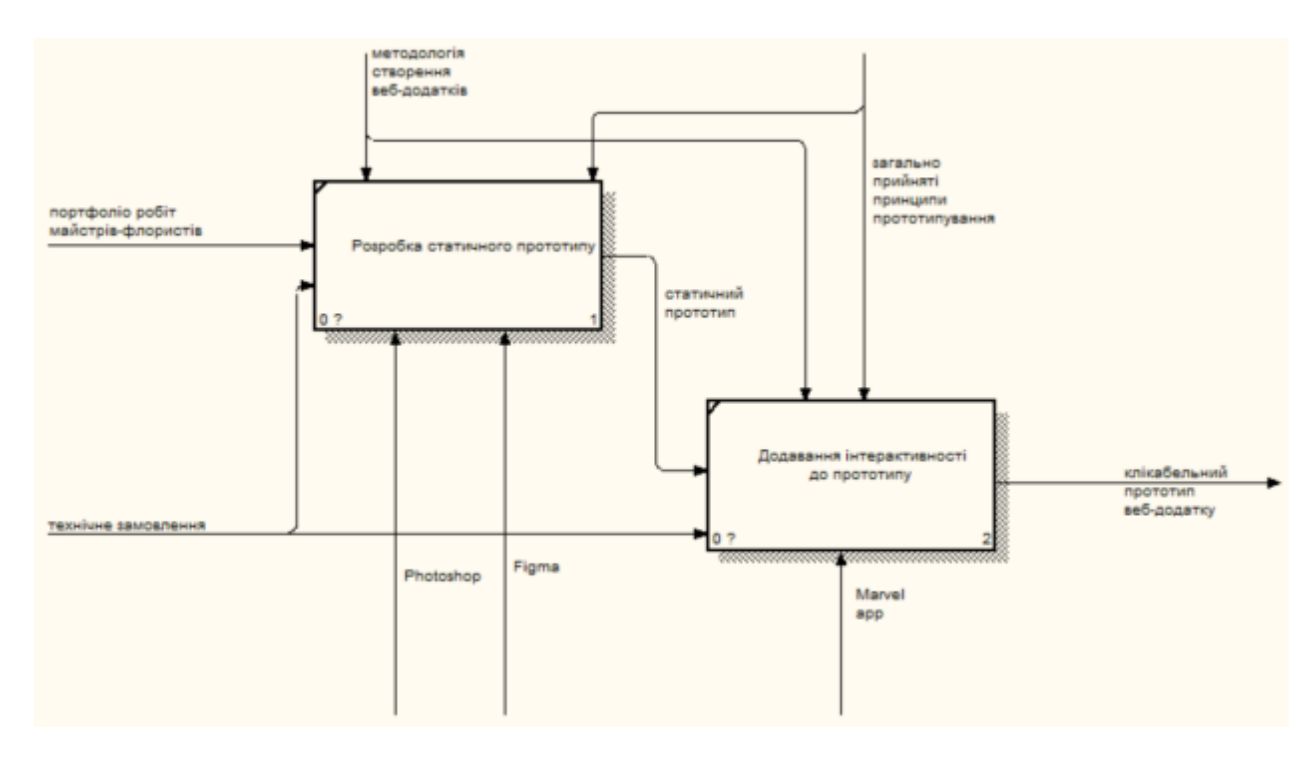

Рисунок 2.3 – Декомпозиція етапу «Розробка клікабельного прототипу»

Вхідними даними до діяльності «Додавання інтерактивності до прототипу» є «Статичний прототип» та «Технічне замовлення»; вихідними – «Клікабельний прототип веб-додатку»; стрілками контролю – «Методологія створення веб-додатків» та «Загально прийняті принципи прототипування»; стрілками механізмів – « Marvel App».

На рисунку 2.4 представлено декомпозицію етапу «Розробка вебдодатку».

Вхідними даними до діяльності «Розробка веб-додатку засобами Tilda» є «Технічне замовлення», «Портфоліо робіт майстрів-флористів» та «Клікабельний прототип веб-додатку»; вихідними даними – «Конструкція веб-додатку»; стрілками керування – «Методологія створення веб-додатків»; стрілками механізмів – «Zeplin» та «Tilda».

Вхідними даними до діяльності «Експортування додатку до загального доступу»; вихідними даними – «веб-додаток»; стрілками керування –

«Методологія створення веб-додатків»; стрілками механізмів – «База даних», «Файли сайту», «Домен», «Хостинг».

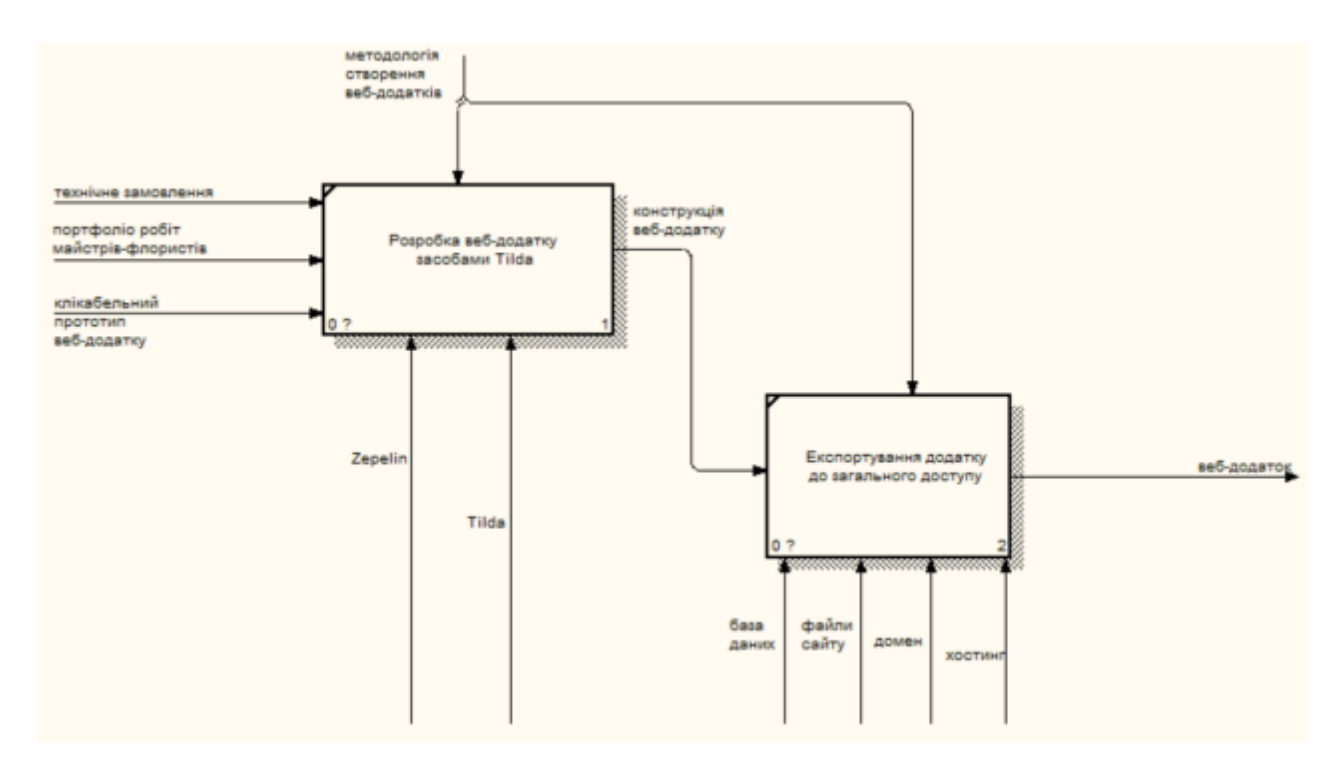

<span id="page-21-0"></span>Рисунок 2.4 – Декомпозиція етапу «Розробка веб-додатку»

#### **2.3 Use Cases Діаграма**

Діаграма варіантів використання – це динамічна діаграма або діаграма поведінки в UML. Діаграми варіантів використання моделюють функціональність системи з використанням діючих осіб та сценаріїв використання. Варіанти використання – це набір дій, функцій, які повинна виконувати система. «Діючі особи» - люди, організації або програмне забезпечення, що діють під певними ролями в системі [11].

Відповідно до кожного актора були визначені їх сценарії взаємодії з веб-додатком, які відповідають всім визначеним вимогам, що були визначені в технічному завданні (Додаток А).

Для розробки діаграми варіантів використання веб-додатку були визначені актори :

- − Admin адміністратор, що представляє собою майстра-флоріста, що буде підтримувати діяльність сайту та оброблювати замовлення;
- − Customer користувач сайту.

Після формування переліку акторів наступним етапом необхідно сформувати перелік сценаріїв :

- − Оформити замовлення;
- − Перегляд портфоліо робіт;
- − Ознайомитися з процедурою реалізації святкового проекту;
- − Редагування вмісту сайту;
- − Перегляд портфоліо проектів;
- − Отримання замовлень;
- − Перегляд контактів майстерні;
- − Ознайомитись з майстернею в цілому.

На рис. 2.5 представлено діаграма варіантів використання для веб– додатку «ART Gnezdo».

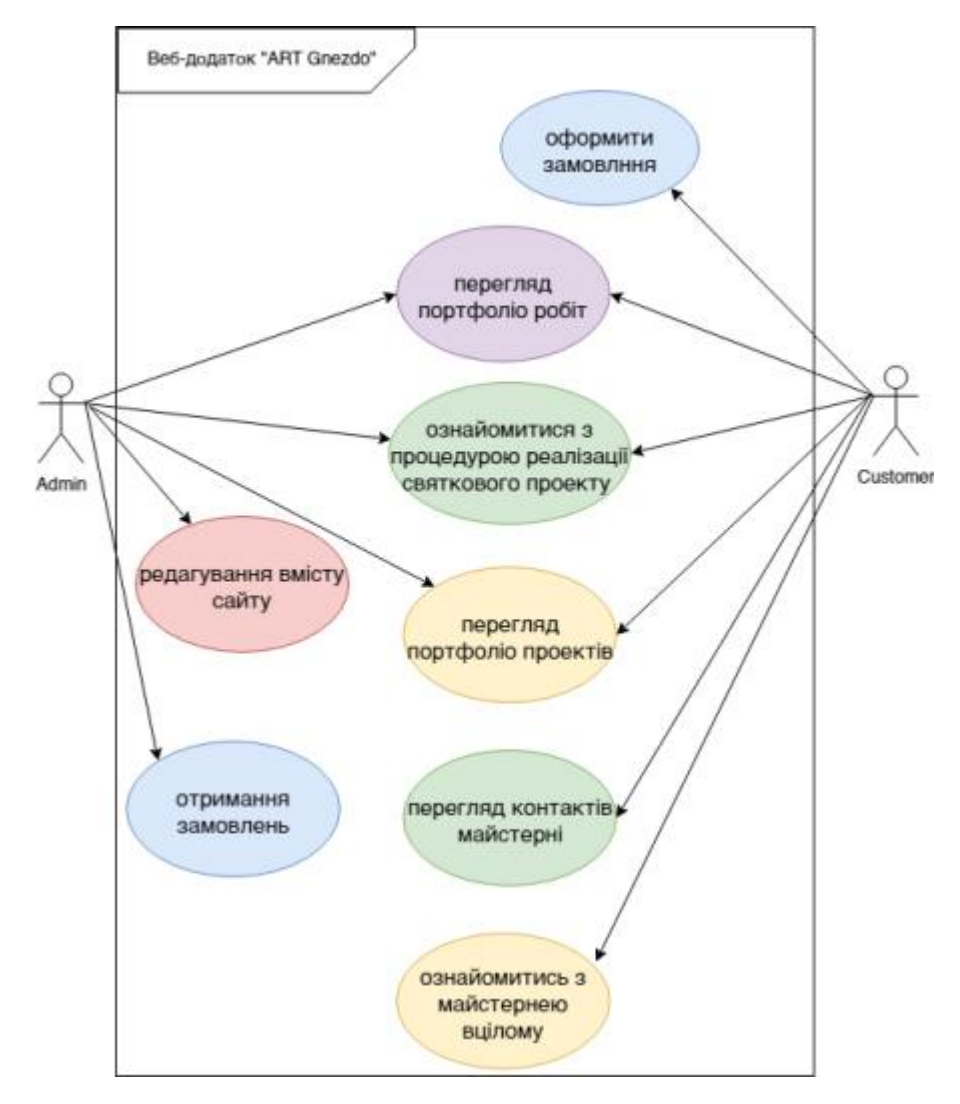

Рисунок 2.5 – Діаграма варіантів використання

# <span id="page-24-0"></span>**3. РОЗРОБКА WEB–ДОДАТКУ ДЛЯ ФЛОРИСТИЧНОЇ МАЙСТЕРНІ**

#### **3.1 Прототипування веб–додатку**

<span id="page-24-1"></span>3.1.1 Створення блочної схеми

Як правило, робота над створенням веб-додатку починається з оформленням його прототипу, що демонструє детальну його структуру. Для розроблення прототипу веб-додатку використовують спеціалізовані програми та онлайн-сервіси.

Прототип – це базовий макет веб-додатку, що візуалізує розташування всіх наявних елементів та функцій. Прототипи відрізняються за своєю візуалізацією та інтерактивністю [12].

Створення прототипів веб-додатку перед його безпосереднім створенням вирішує цілий ряд задач та проблем:

- − Візуалізація ідеї проекту, представлення о вигляді майбутнього додатку ще на ранніх строках;
- − Можливість більш точно оцінити терміни виконання проекту та розрахувати бюджет виконання всіх робіт;
- − Можливість внесення змін на ранніх стадіях ціною мінімальних витрат [12].

Етап прототипування веб-додатків складається зі створення блочної розмітки, прототипу, клікабельного прототипу (за бажанням) та макету.

Першим етапом створення прототипів є саме розробка блочної схеми. Блочна схема являє собою низько деталізоване представлення дизайну вебдодатку. Така схема повинна чітко відображати основні групи вмісту, структуру інформації, а також приблизний опис основних візуалізацій взаємодії користувача з продуктом [13].

Блочні прототипи, зазвичай, використовуються в якості документації до проекту, так як такий прототип є статичним та відображає взаємодію користувача з інтерфейсом на конкретний момент часу [13].

Для створення різного роду прототипів використовується відповідні інструменти. На сьогоднішній день найбільш відомими з них є – Marvel, Invision, та нативні засоби Adobe XD, Figma, та Sketch [14]. Для створення прототипів на ОС Windows найчастіше використовують саме програмне забезпечення або онлайн-сервіс Figma, тому що Figma має всі функціональні можливості для реалізації всіх етапів робочого процесу.

Під час розробки блочної схеми веб-додатку «ART Gnezdo» було визначено, що головна сторінка сайту буде складатися з таких блоків:

- − Головний екран, містить в собі пропозицію та функціональну кнопку для певної дії;
- − «Хто ми?» або інформація про саму майстерню;
- − Галерея виконаних робіт;
- − Переваги майстерні;
- − Реалізація та якість, описує як працює та взаємодіє з іншими компаніями флористична майстерня;
- − «Склад букету», що в деталях описує що входить як до його можливого вмісту, так і до його пакування;
- − «Оформлення урочистих заходів» описує процес від замовлення до реалізації;
- − Реалізовані творчі проекти флористичної майстерні;
- − Команда майстрів-флористів;
- − Контакти для зв'язку.

На рисунках 3.1 – 3.3 представлено блокову схему веб-додатку.

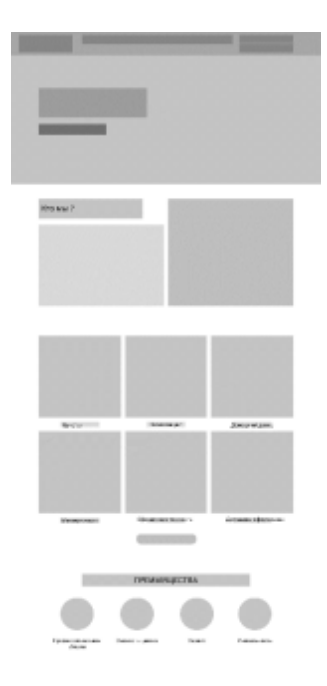

Рисунок 3.1 – Блокова схема веб-додатку

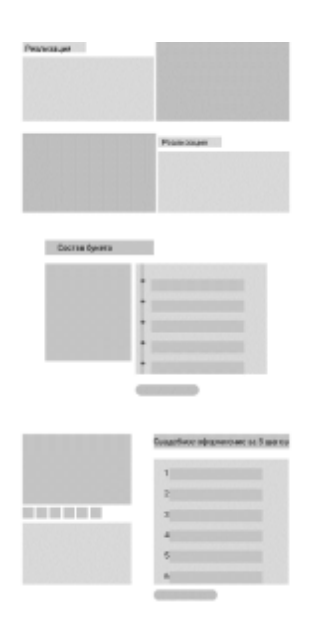

Рисунок 3.2 – Блокова схема веб-додатку

Окрім основних функціональних блоків для даного веб-додатку було визначено дизайн систему проекту:

- − Шрифтова пара: : Palatino Linotype + Proxima Nova (для заголовків та основного тексту відповідно);
- − Розміри шрифту: 60 рх, 20 рх, 14 рх;
- − Акцидентний колір: 2B5865

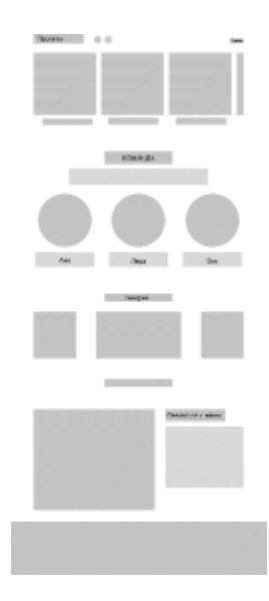

Рисунок 3.3 – Блокова схема веб-додатку

#### 3.1.2 Створення прототипу

Створення кольорового прототипу виконувалось також засобами Figma, а також за допомогою програмного забезпечення Photoshop. Всі матеріали, фото та інформація для створення веб-додатку були надані флористичною майстернею. Відповідно до побажань замовника дизайн було розроблено у стриманому мінімалістичному стилі з одним акцидентним кольором, що використовувався загалом лише для певних функціональних елементів.

Головний екран сайту представлено на рисунку 3.4. За допомогою даного блоку користувачу надається можливість оформити замовлення, а також перейти на будь-який інший блок сайту.

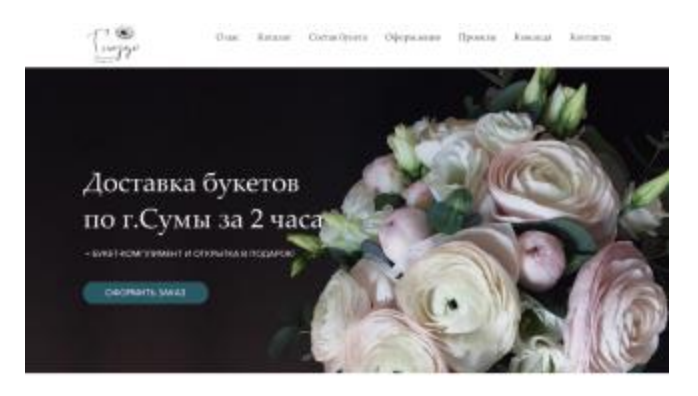

Рисунок 3.4 – Головний екран веб-додатку

Далі наступний блок представляє собою надання загальної інформації про майстерню, її цілі та бачення роботи флориста (рис. 3.5).

### О нас

Если Вы просто умираете от некрасивого вида<br>за окном, если у Вас эстетическое голодание, то мы поможем удовлетворить Вашу потребность в<br>прекрасном! Будь-то просто букет или мастер-класс Вы всегда получите в подарок хорошее настроение<br>и доброжелательных флористов.

Наша цветочная мастерская совсем молодая, но счень амбишесяная. За 1 год нашего существования мы выросли с уровня творческого подвала до цветочной мастерской с витриной.

Наши изделия - это стильные произведения искусства. Для их создания можем использовать кроме цветов и привычних природных материалов (мок, перья, ветки и т.д.) бетон, стекло, гипс, трубы, любой материал, который можем изменить под наши запросы.

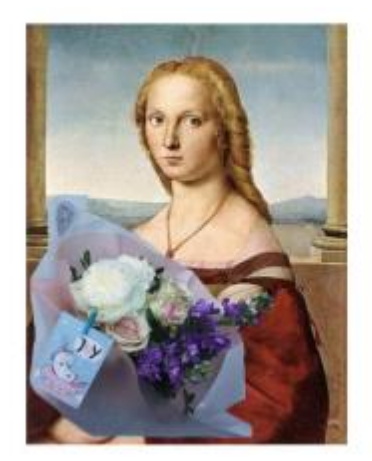

Рисунок 3.5 – Блок «О нас» веб-додатку

Для демонстрації можливостей або типів робіт було створено наступний блок. До можливих варіантів робіт флористичної майстерні відносяться створення букетів, композицій, домашнього декору, проведення майстер-класів, домашнє та урочисте оформлення (рис. 3.6).

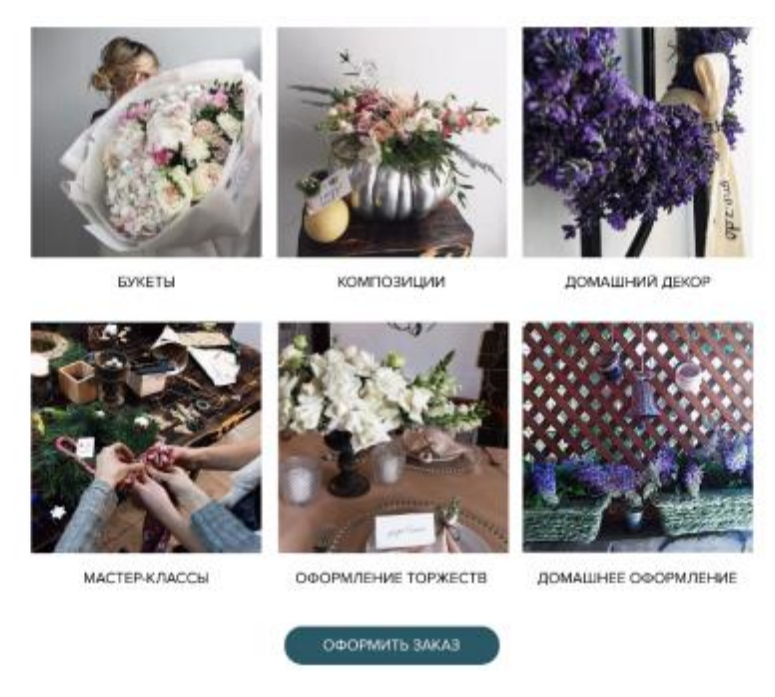

Рисунок 3.6 – Приклади можливостей майстерні

Для демонстрації кращих сторін даної флористичної майстерні з метою привертання уваги потенційних клієнтів та партнерів було створено блок «Переваги», що зображено на рисунку 3.7.

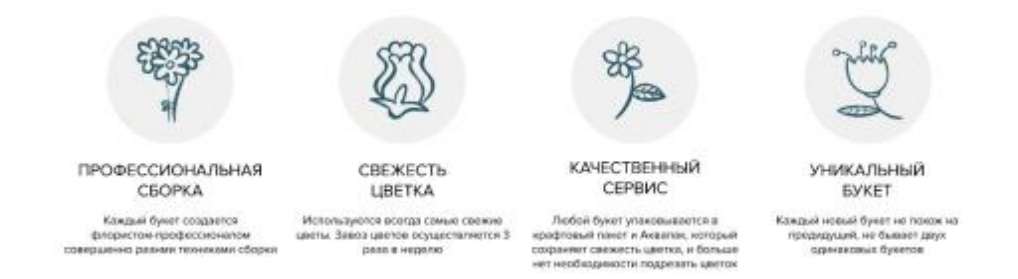

Рисунок 3.7 – Блок «Переваги» веб-додатку

Наступний блок «Реалізація та якість» дає більш детальну інформацію про принципи роботи майстерні, ставлення співробітників до роботи, географію роботи та взаємодії даної компанії та інше. Дизайн даного блоку представлено на рисунку 3.8.

### Реализация

Каждый день трудяться лучшие флористы, а свежие цветы доставляют нам из разных угоков мира: из Украины и Голландии, Кении и Эквадора, Израиля и Италии. Кроме того мы развиваем такие новые для города Сумы направления, как 3D-декор помещений и оформление интерьеров и экстерьеров. Больше творчества, меньше комерции!

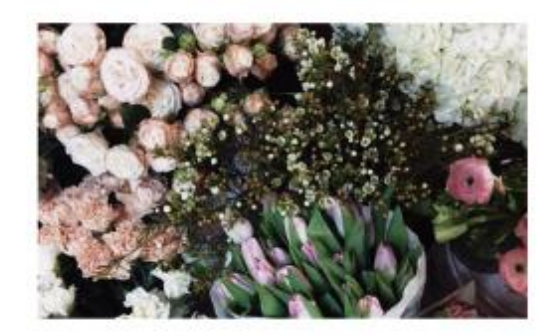

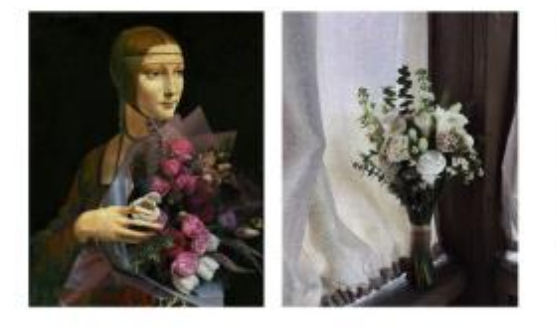

### Качество

Мы знаем, как это важно - порадовать близких, выбрав именно «тот» подарок. Мы поможем Вам подчеркнуть торжественность события и мероприятия. Наших клиентов ждут акции лояльности, подарочки, уникальный и доброжелательный сервис, интересные сезонные предложения и яркая палитра эмоций от совместных проектов. Только самыми свежими цветами и профессиональной работой мы уталим Ваше истетическое голодание!

Рисунок 3.8 – Блок «Реалізація та якість» веб-додатку

Наступний блок – «Склад букету». Було вирішено винести дану інформацію окремим блоком, тому що підхід до створення букетів даної майстерні є однією з ключових фішок. До складу букету окрім квітів та різного флористичного матеріалу можуть бути додані різні технічні або декоративні матеріали (мох, бетон, пір'я та інше), кожен букет пакується в аквапак та крафтовий пакет. Для настрою завжди додаються різні листівки та вітання. На рисунку 3.9 зображено блок веб-додатку «Склад букету».

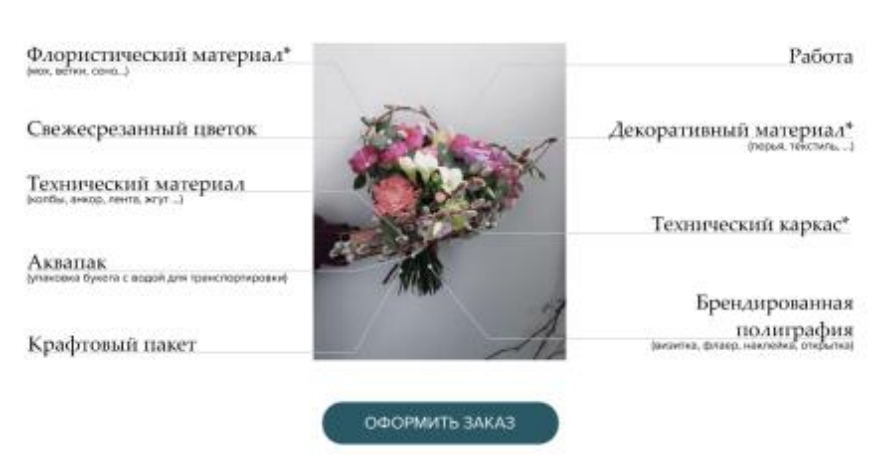

# Состав букета

Рисунок 3.9 – Блок «Склад букету» веб-додатку

Оформлення урочистих та святкових заходів також відноситься до можливостей майстрів флористів. Так як процес реалізації такого оформлення відрізняється від звичайного замовлення букетів або композицій, було вирішено виділити для його опису окремий блок, де описується які етапи включає в себе цей процес (рис. 3.10).

Наступний блок представляє фото та дизайн проекти, які були реалізовані самостійно або сумісно з іншими майстрами, фотографами або візажистами міста Суми. Дана інформація представлена для залучення майбутніх партнерів (рис. 3.11).

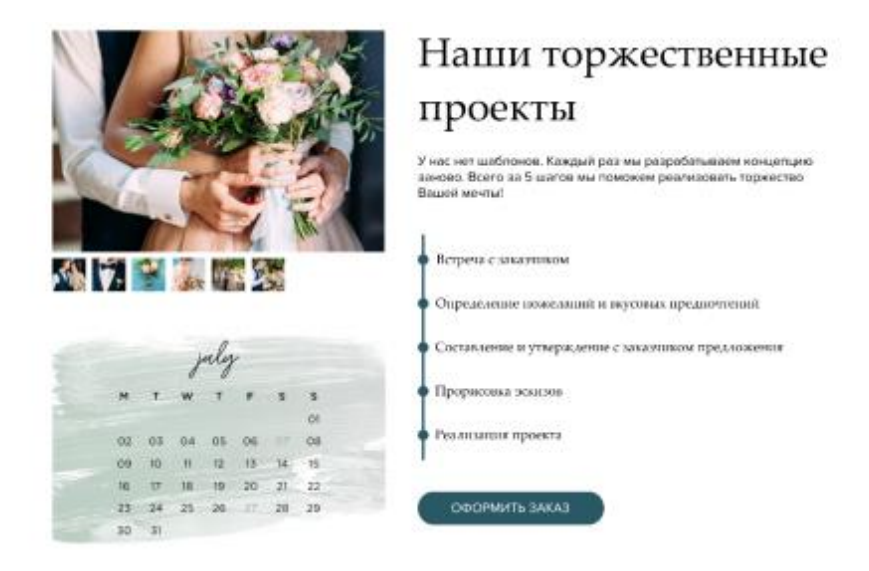

Рисунок 3.10 – Блок «Святкові заходи» веб-додатку

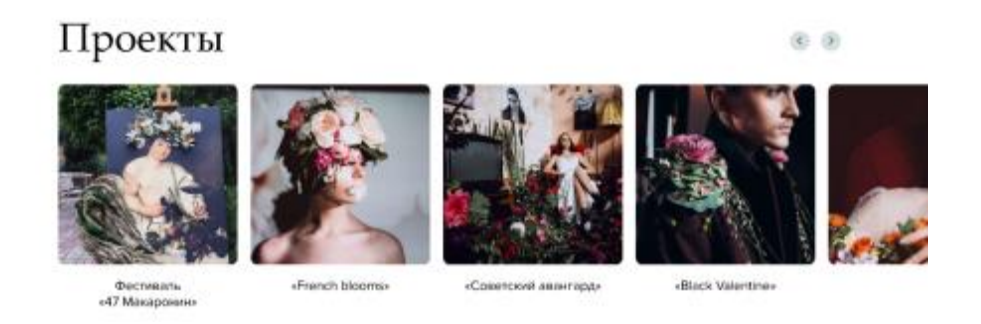

Рисунок 3.11 – Блок «Проекти» веб-додатку

Останнім важливим блоком для замовника був «Команда». У зв'язку з тим, що дана майстерня є досить молодою та відносно новою на ринку у Сумах, то виникла необхідність ознайомлення з членами команди (рис. 3.12).

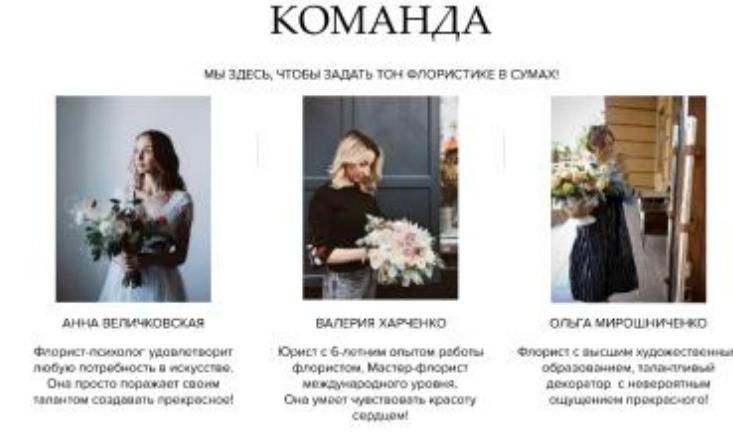

Рисунок 3.12 – Блок «Команда» веб-додатку

3.1.3 Створення клікабельного прототипу

Перед безпосередньою розробкою веб-додатку для узгодження попереднього вигляду та функціоналу зазвичай створюється клікабельний прототип для демонстрації виконаної роботи замовнику. Засоби програмного забезпечення Figma є обмеженими, тому часто існує необхідність використовувати інші інструменти. До таких інструментів відноситься онлайн-сервіс Marvel App [15].

Marvel – це веб-додаток, що допомагає дизайнерам швидко та ефективно створювати прототипи веб-сайтів та мобільних додатків. Для створення прототипу даним веб-додатком пропонується широкий перелік форматів від різноманітних мобільних пристроїв до смарт-годинників [16].

Розроблення клікабельного прототипу представлено на рисунку 3.13. За допомогою вбудованих інструментів необхідно виділити функціональні області, на які можна натиснути, свайпнути, проскролити та інше, а також обрати що станеться, якщо користувач виконає ту або іншу дію.

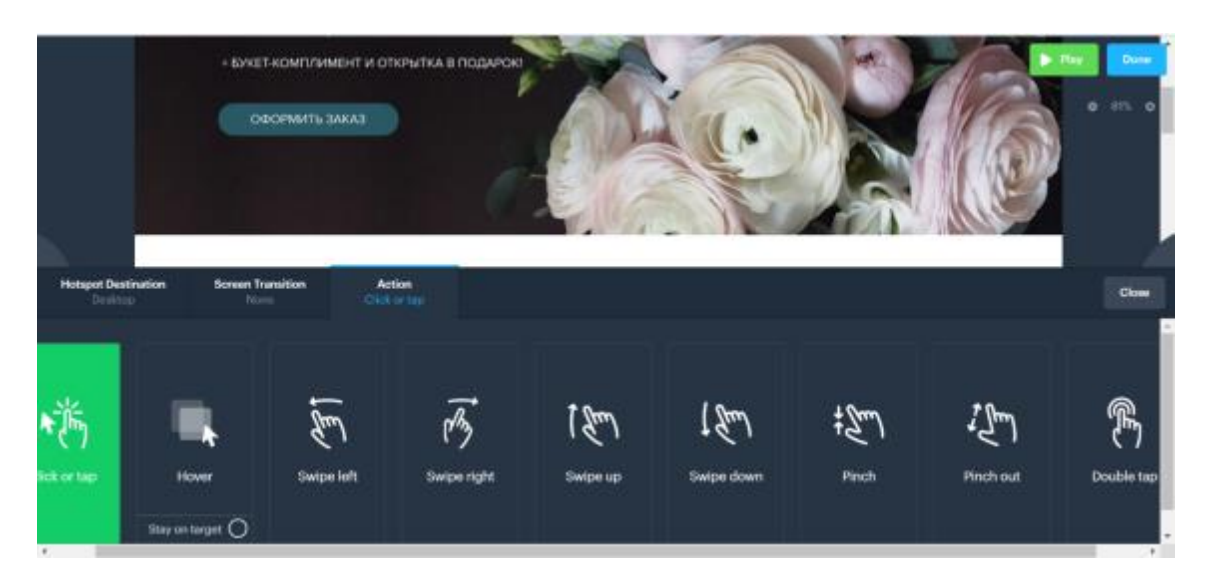

Рисунок 3.13 – Створення клікабельного прототипу

Після призначення всіх дій необхідним функціональним елементам для перевірки коректності працездатності прототипу необхідно натиснути кнопку «play» (рис. 3.14). Далі відбувається перехід на нову сторінку, яка представляє собою ніби працездатний сайт, з можливістю залишати коментарі та фрагменти коду для частин сайту (рис. 3.15).

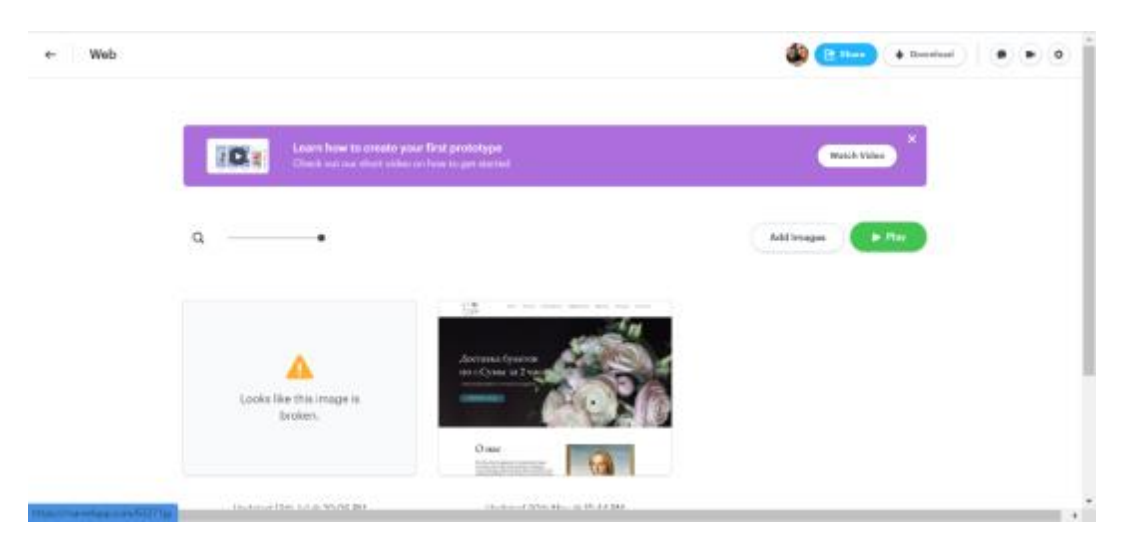

Рисунок 3.14 – Створення клікабельного прототипу

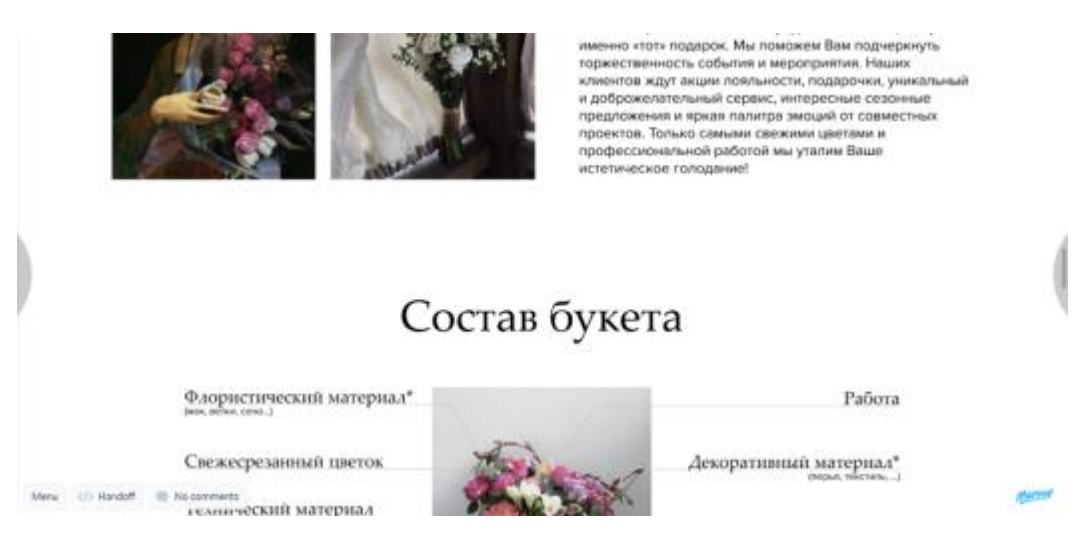

Рисунок 3.15 – Клікабельний прототип

#### 3.1.4 Створення прототипу мобільної версії

Розробивши прототипи веб-додатку замовниками було прийняте рішення розпочати розробку веб-додатку з мобільної версії без десктопної в зв'язку з тим, що на даний час флористична майстерня працює переважно через соціальні мережі та нові клієнти та партнери приходять саме через Instagram та Telegram. Тому для спрощення взаємодії з цільовою аудиторією

прийняте рішення створювати мобільну версію сайту для розміщення відповідного посилання в описі профілю на сторінках у соціальних мережах.

Розроблення мобільної версії прототипу було засновано на вже створеному прототипі, але відповідно до норм та правил мобільного прототипування. На рисунках 3.16-3.18 представлено слайдер головного екрану веб додатку.

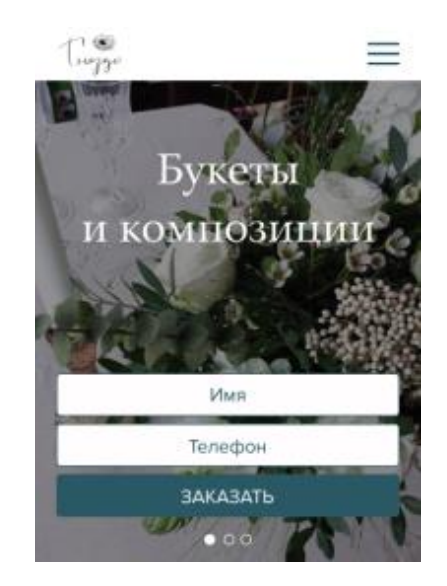

Рисунок 3.16 – Головний екран

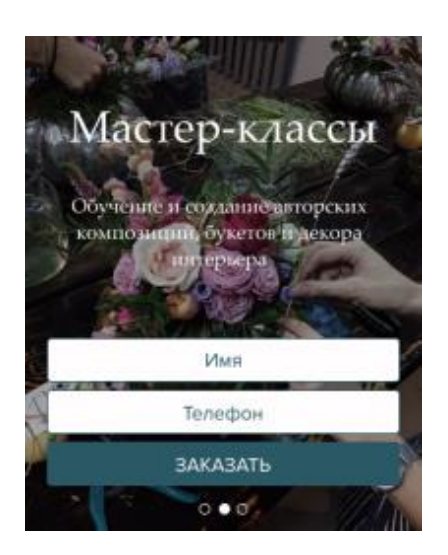

Рисунок 3.17 – Головний екран

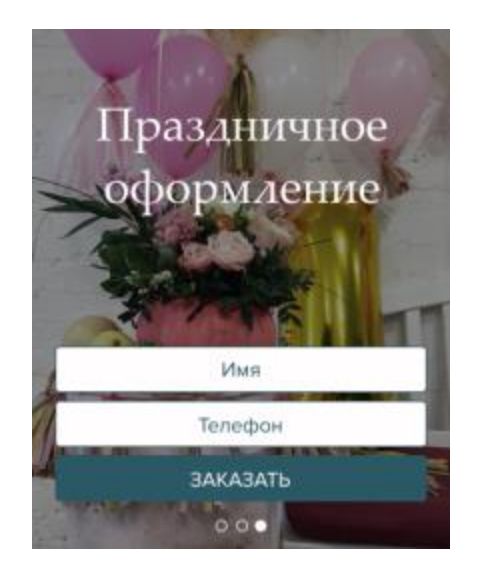

Рисунок 3.18 – Головний екран

Також на головному екрані веб-додатку є меню, яке надає можливість користувачу швидше переходити до певних інформаційних блоків, а також має посилання на сторінки соціальних мереж майстерні (рис. 3.19).

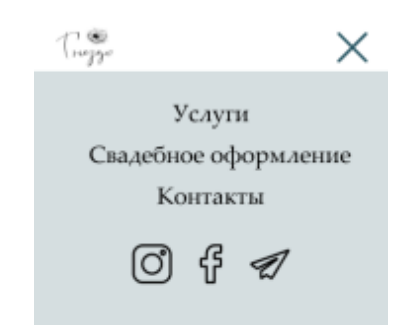

Рисунок 3.19 – Головний екран

Мобільна версія веб-додатку також має інформаційних блок «Про нас», але у спрощеному вигляді. На рисунку 3.20 представлено блок «Про нас».

Також залишився блок з перевагами та можливими роботами майстерні. Інформаційні блоки про якість та реалізацію були об'єднані в один інформаційний блок, що представлено на рисунку 3.21.

Незмінними залишилися інформаційні блоки «Склад букету», «Проекти» та «Оформлення свят». Окрім існуючих блоків було вирішено для мобільної версії окремо винести форму замовлення, що представлено на рисунку 3.22. Користувач вводить свої контактні дані, дату та ім'я та натискає кнопку «Замовити дзвінок». Далі на мобільний телефон адміністратору майстерні приходить замовлення, яке потім оброблюється адміністратором. За необхідності працівник майстерні виконує зворотній дзвінок для узгодження деталей.

#### OHAC

Наши изделия - это стильные произведения искусства. Для их создания можем использовать кроме цветов и привычних природных материалов (мох, перья, ветки и т.д.) бетон, стекло, гипс, трубы, любой материал, который можем изменить под наши запросы.

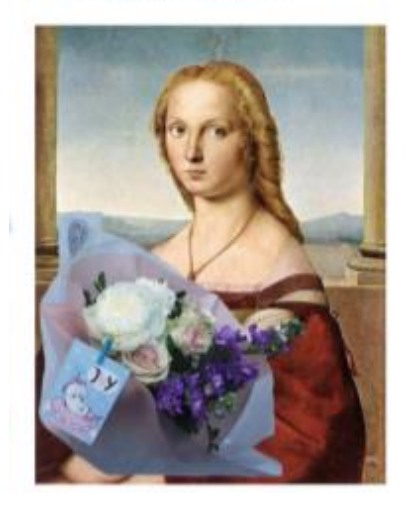

#### Рисунок 3.20 – Блок «Про нас» веб-додатку

#### КАЧЕСТВО И РЕАЛИЗАЦИЯ

Мы знаем, как это важно - поразовать близких. выбрав именно «тот» подарок. Мы поможем Вам подчеркнуть торжественность событки и мероприятия.

Наших клиентов ждут акции лояльности, подарочки, уникальный и доброжелательный сесиис, интересные сезонные предложения и вриял палитра эмоций от совместных проектов. Только самыми свежими цветами и профессиональной работой мы уталим Ваше истетическое голодание!

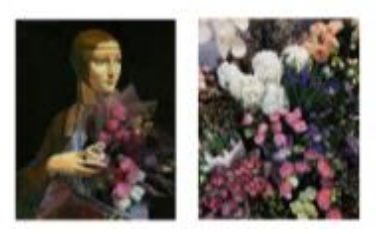

Рисунок 3.21 – Блок «Якість та реалізація» веб-додатку

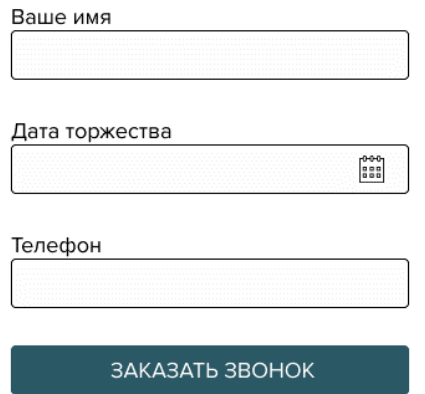

Рисунок 3.22 – Форма замовлення

Інформація про місцезнаходження майстерні, робочі часи та інші контактні дані знаходяться у футері веб-сторінки (рис. 3.23). Для швидкого доступу до контактних даних користувач має можливість натиснути кнопку меню «Контакти».

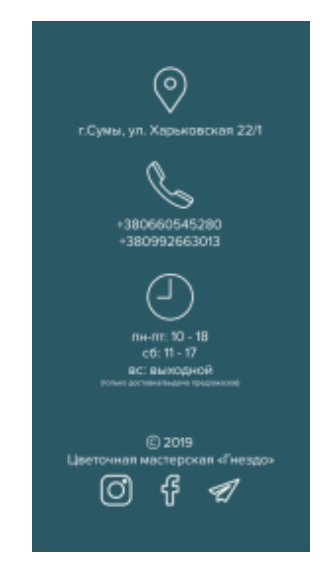

Рисунок 3.23 – Контактні дані

#### **3.2 Розробка веб-додатку «ART Gnezdo»**

#### <span id="page-38-0"></span>3.2.1 Експорт прототипу веб-додатку

Часто між розробниками та дизайнерами постають проблеми передачі файлів, необхідних картинок та шрифтів та іншого. Для спрощення їх взаємодії існує програмне забезпечення з онлайн-сервісом Zeplin [17]. Головна перевага його, окрім простого юзабіліті, в тому, що клікнувши на будь-який елемент, розробнику надається вся інформація про цей елемент та CSS-коди ефектів [18].

Для коректної роботи з Zeplin необхідно експортувати всі прототипи з Figma із усіма елементами, окремо кожному призначивши можливість бути експортованим. Далі всі макети імпортуються до Zeplin (рис. 3.24).

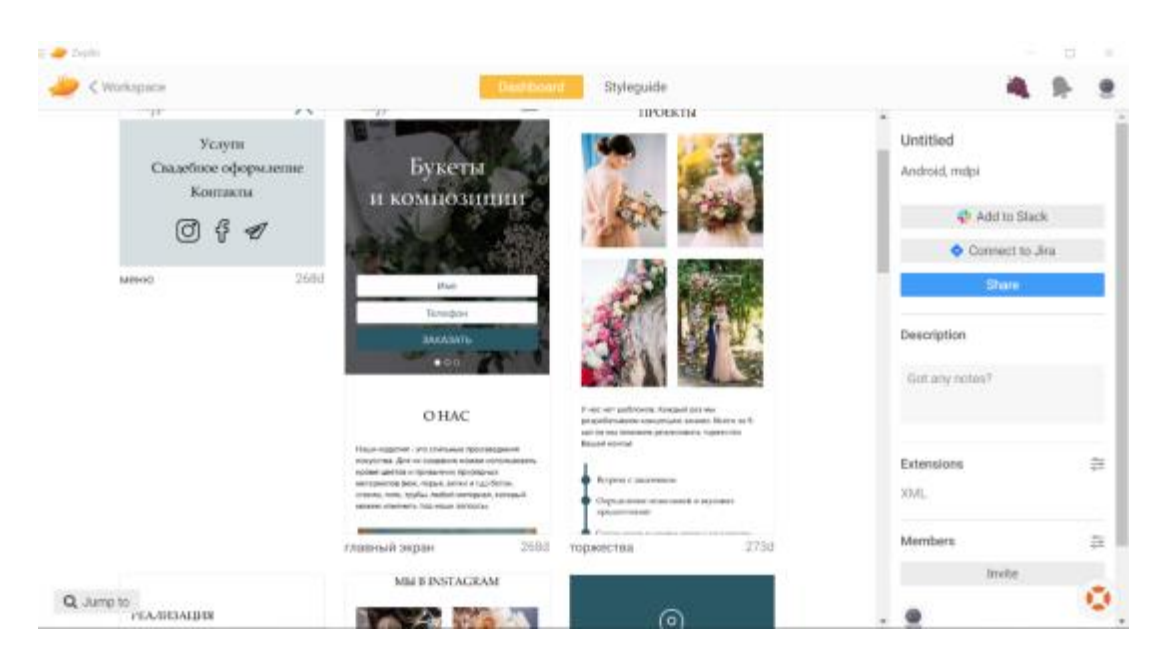

Рисунок 3.24 – Робочий стіл Zeplin

Далі відбувається обробка кожного компоненту макету та експортування його до файлу css (рис. 3.25). Zeplin має можливість створювати стайлгайд для всього проекту (рис. 3.26). Таким чином виконується обробка всіх екранів та макетів проекту.

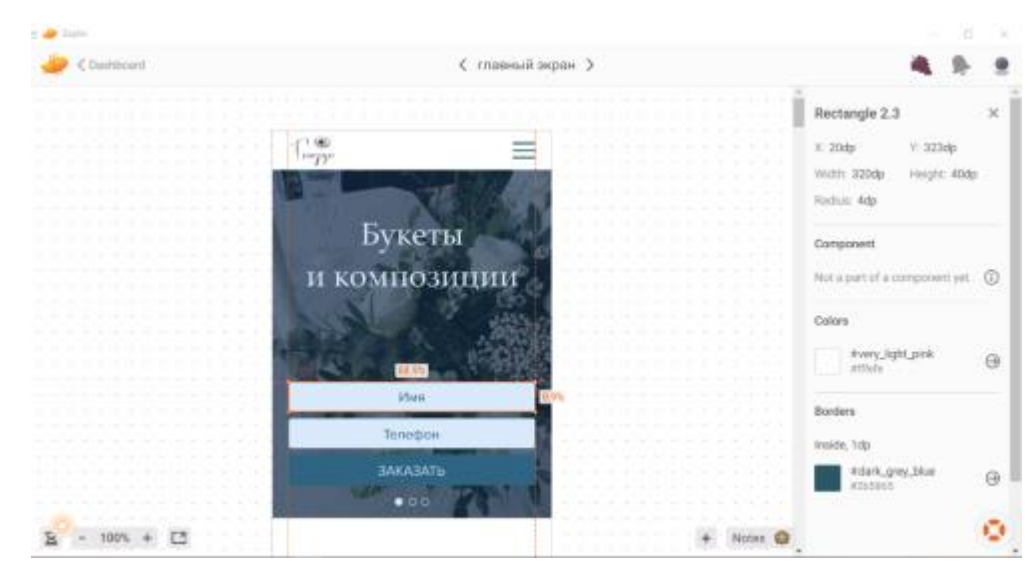

Рисунок 3.25 – Робота з Zeplin

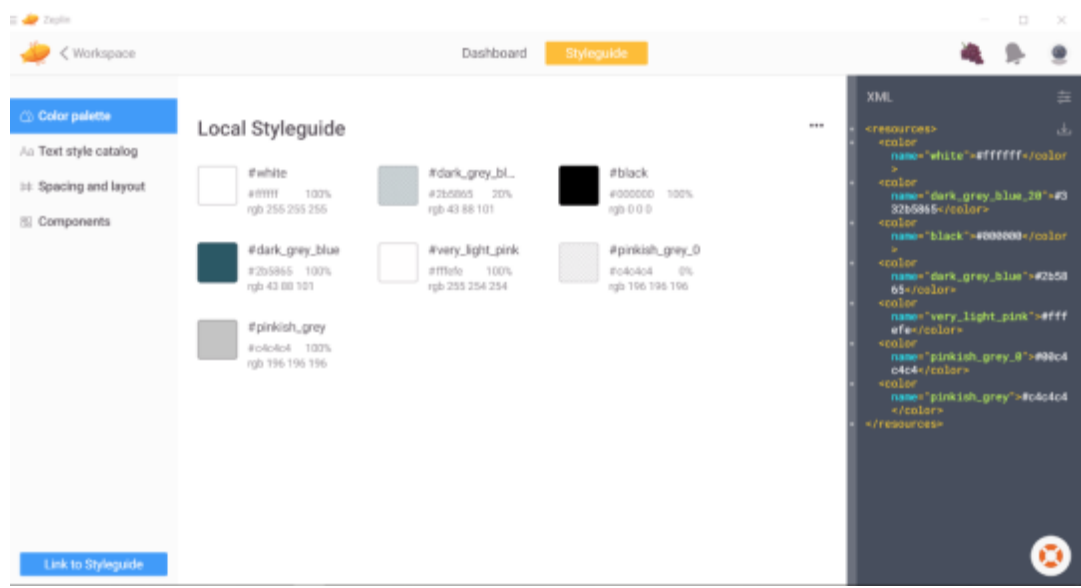

Рисунок 3.26 – Робота з Zeplin

#### 3.2.2 Створення каркасу веб-додатку

Як вже зазначалося раніше для створення невеликих веб-сайтів та сайтів-візитівок немає необхідності використовувати саме CMS, такі як WordPress або інші. Для поставленої мети доцільно використовувати конструктор сайтів Tilda Publishing відповідно до простоти його використання, а також сучасного дизайну та стилю [19].

Tilda вже містить в собі більше 450 сучасних шаблонів блоків для будьяких типів веб-сайтів, а також має вбудовані можливості створення індивідуальних блоків за допомогою технології Zero-Block. Для того, щоб нульовий блок був адаптивним для іншого формату екранів, необхідно просто переключитися на інший режим редагування.

Окрім зовнішнього вигляду сайту за допомогою даного конструктора можна налаштувати інструмент для роботи з заявками – система керування клієнтами Tilda CRM [19]. У нашому випадку відповідно до технічного завдання нове замовлення повинно приходити у Telegram-акаунт. Тому перш за все треба налаштувати підключення проекту сайту на платформі до телеграму. На відповідний акаунт приходять дані для підключення, які необхідно внести у відповідні поля (рис. 3.27). Далі у налаштуваннях проекту отримуємо відповідне повідомлення про підключення даного сервісу (рис. 3.28).

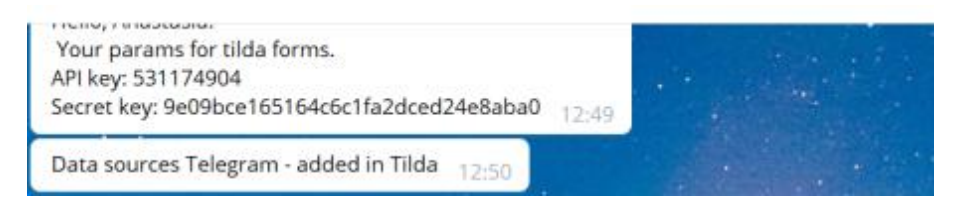

Рисунок 3.27 – TildaForms

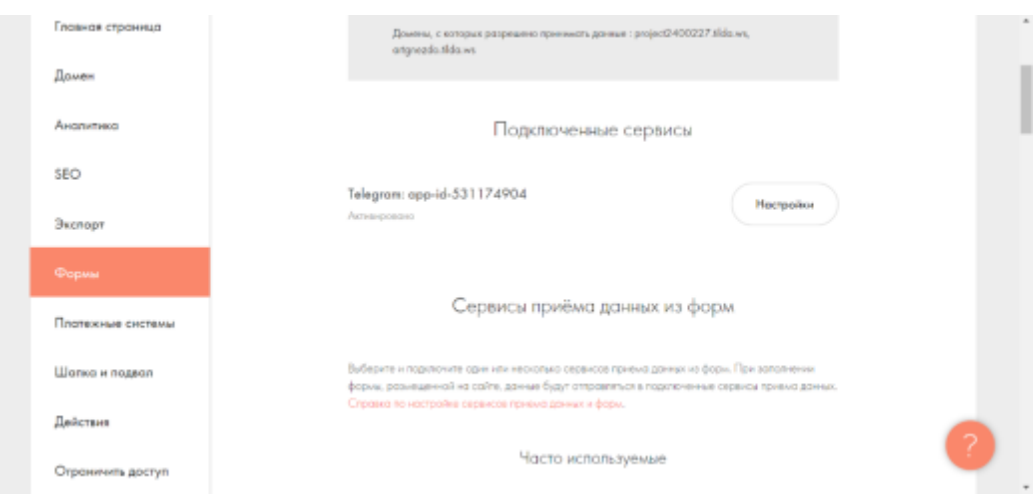

Рисунок 3.28 – Підключення сервісу

Далі створюються функціональні блоки відповідно до створеного попередньо дизайну. Приклад розроблення блоку головного екрану представлено на рисунку 3.29.

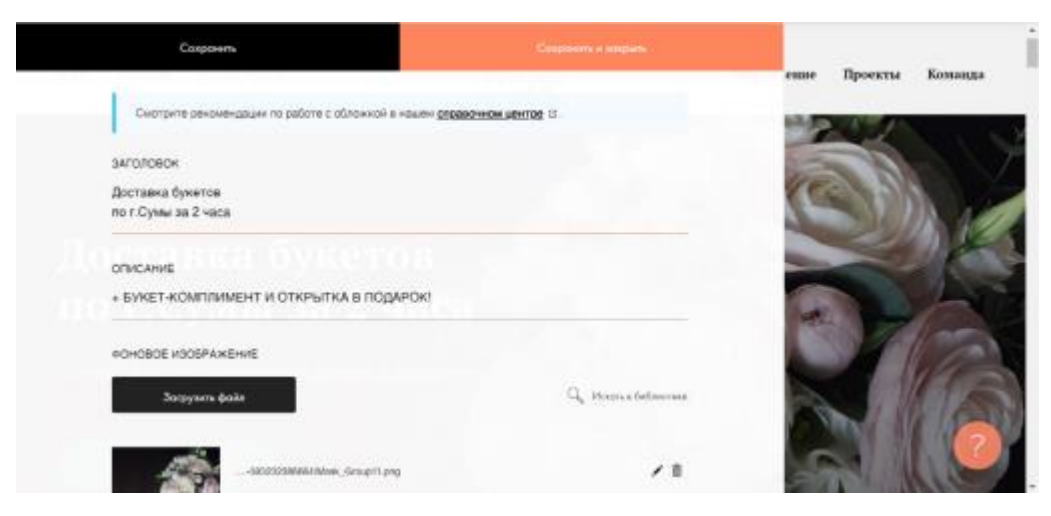

Рисунок 3.29 – Блок «Головний екран»

Для розроблення блоків «Каталог», «Склад букету», «Якість та Реалізація» та «Переваги» були створені за допомогою інструменту zeroblock. У такому разі необхідно окрім десктопної версії (рис. 3.30-3.33) блоку веб-додатку розробити адаптивні версії відповідно до розробленого дизайну мобільної версії сайту (рис. 3.34-3.37).

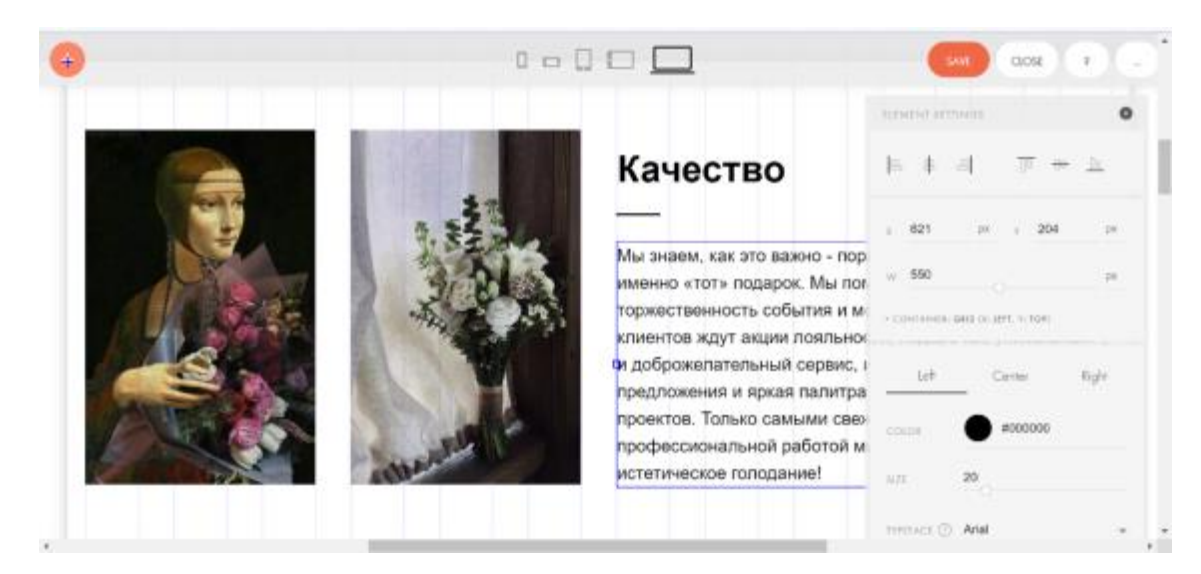

Рисунок 3.30 – Робота з zero-block

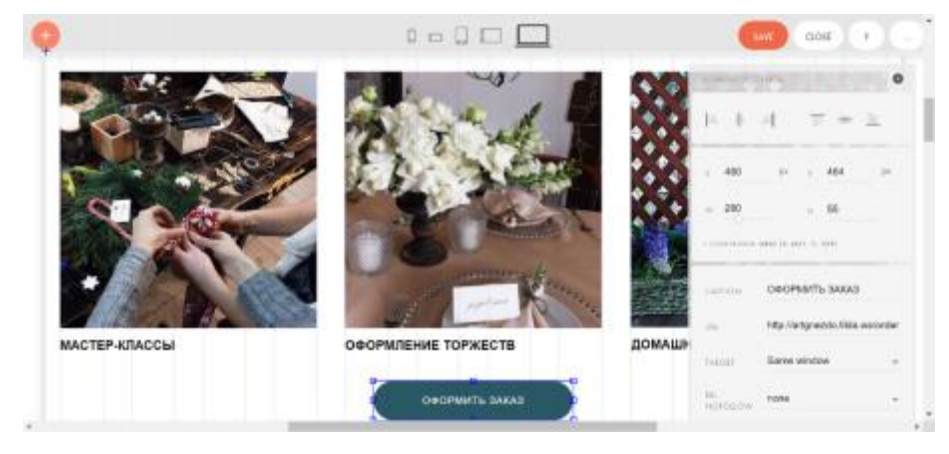

Рисунок 3.31 – Робота з zero-block

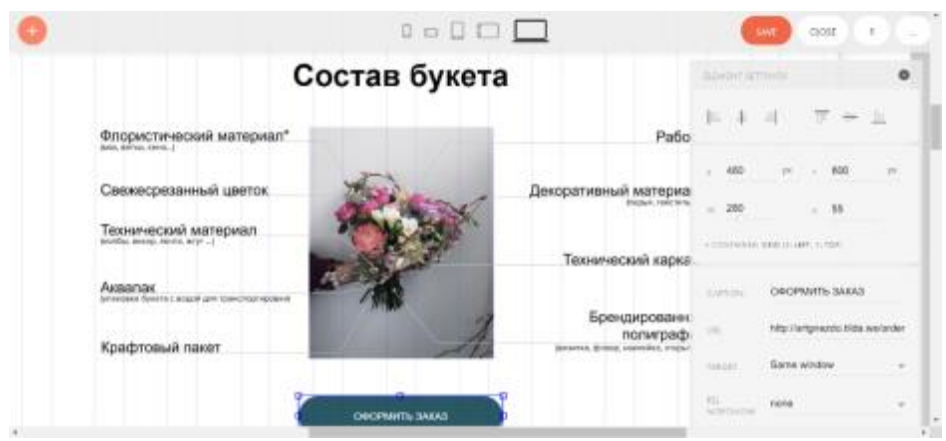

Рисунок 3.32 – Робота з zero-block

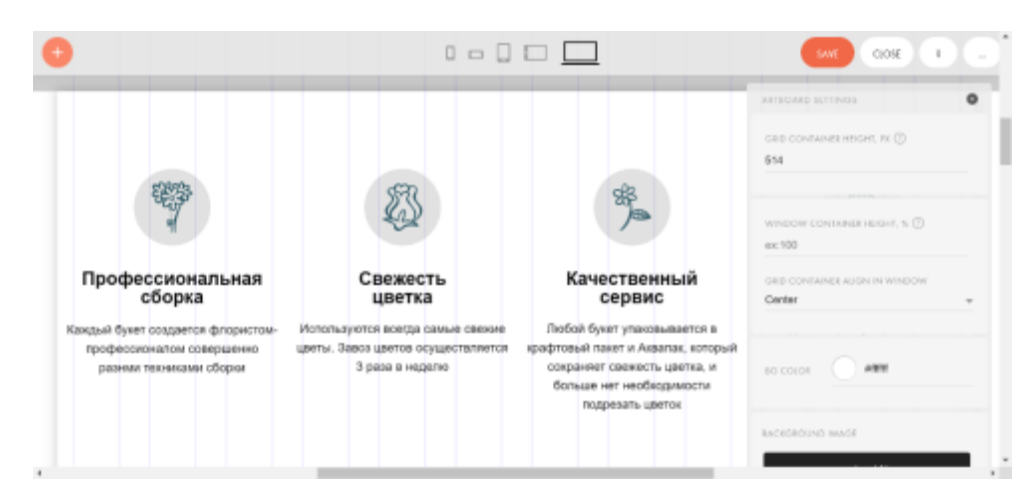

Рисунок 3.33 – Робота з zero-block

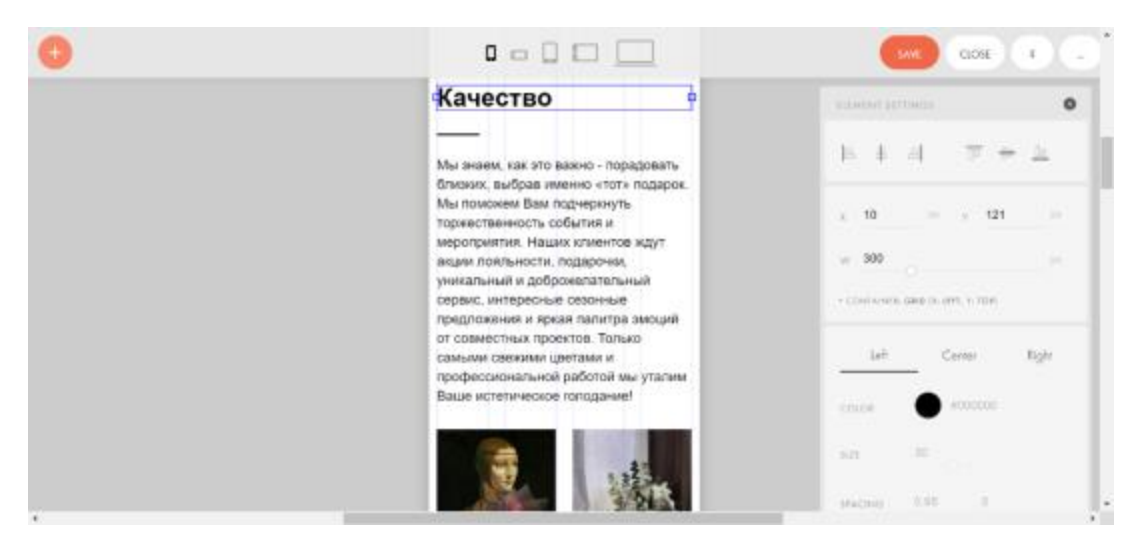

Рисунок 3.34 – Робота з zero-block

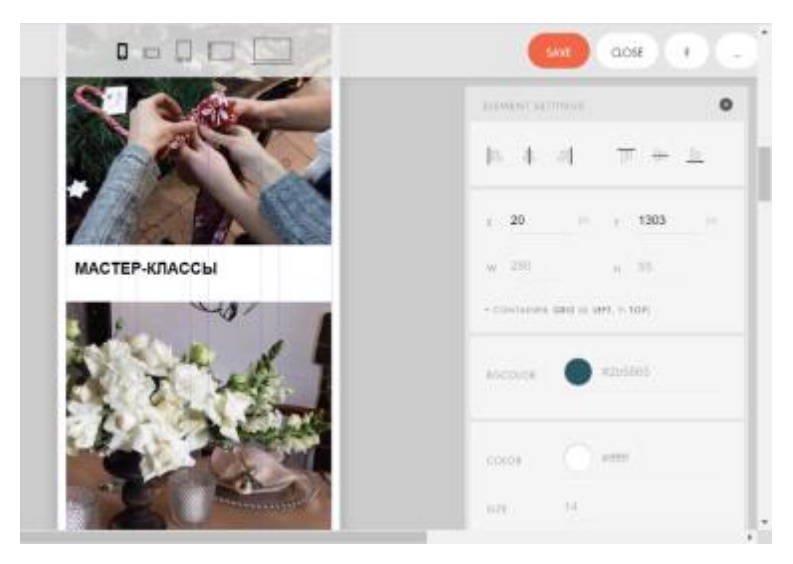

Рисунок 3.35 – Робота з zero-block

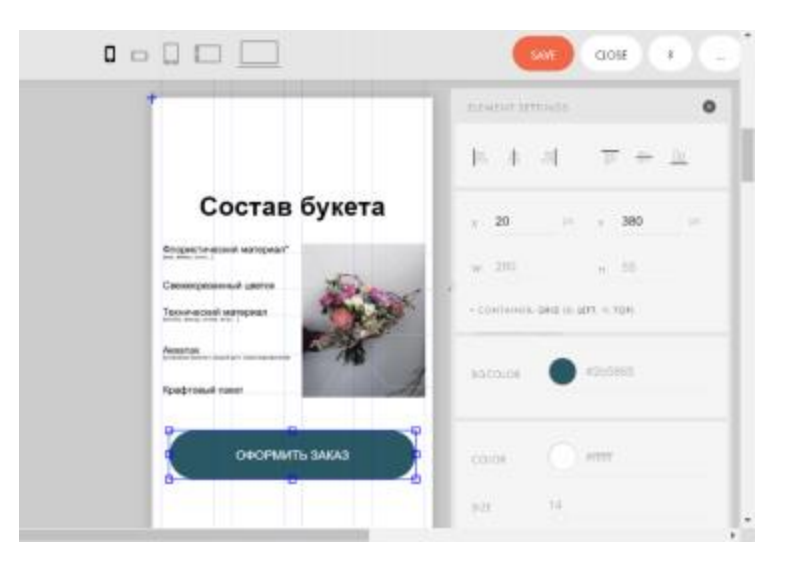

Рисунок 3.36 – Робота з zero-block

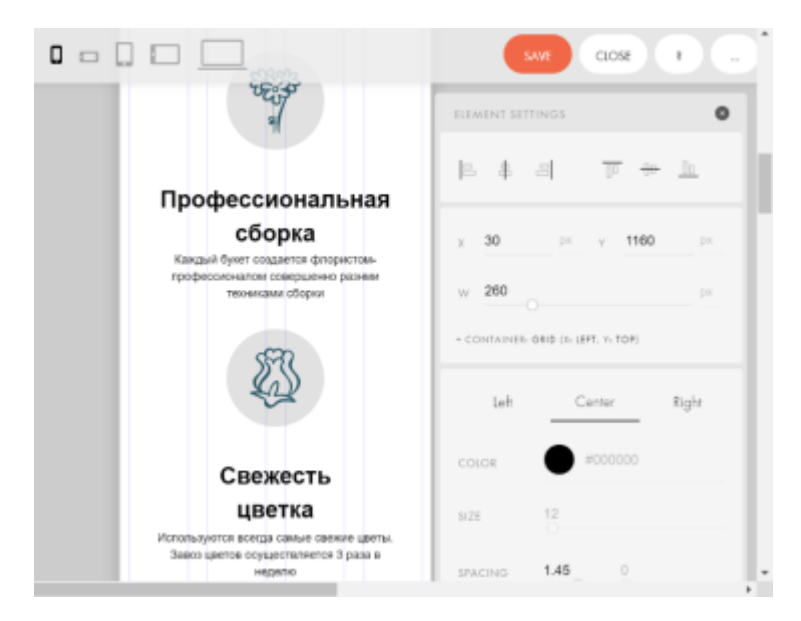

Рисунок 3.37 – Робота з zero-block

Для оформлення замовлення користувачу пропонується натиснути функціональну кнопку «Оформити замовлення». При натисканні на дану кнопку відбувається перехід до нової сторінки, що представлено на рисунку 3.38.

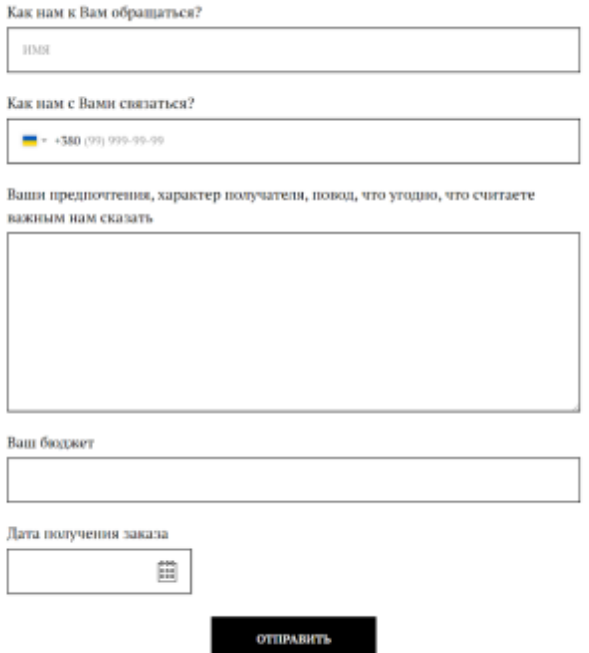

Рисунок 3.38 – Оформлення замовлення

Обов'язковими для заповнення є поля «Ім'я», «Номер телефону» та «Дата». При не виконанні даних умов користувачу буде виведено відповідне повідомлення про помилку (рис. 3.39). Якщо все заповнено користувачем правильно, то на екрані буде повідомлення про успішно оформлене замовлення (рис. 3.40).

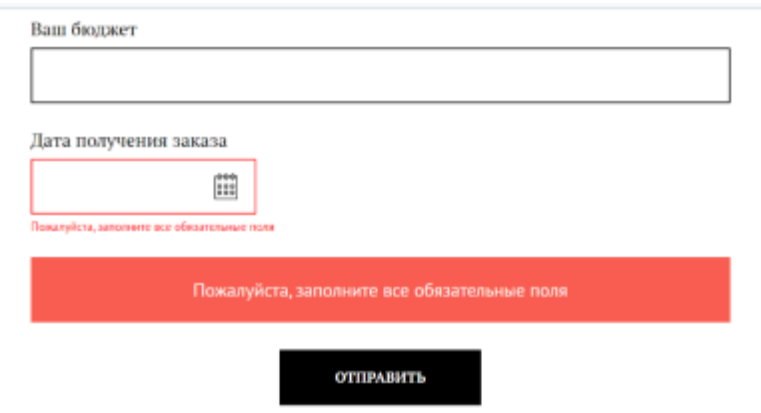

Рисунок 3.39 – Повідомлення про помилку

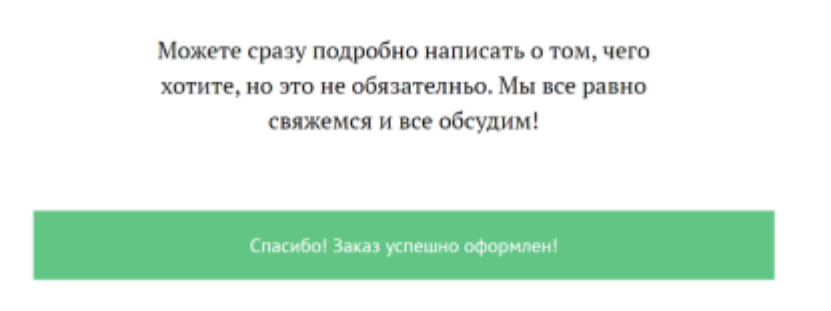

Рисунок 3.40 – Успішно оформлене замовлення

Після того, як користувач виконав оформлення замовлення, майструфлористу в Telegram прийде відповідне повідомлення про нове замовлення (рис. 3.41). Після чого адміністратор зв'язується з клієнтом для уточнення деталей замовлення.

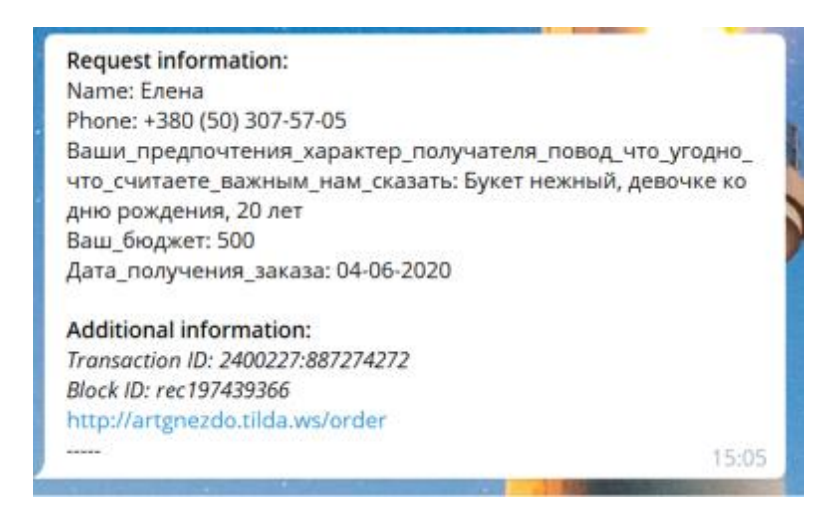

Рисунок 3.41 – Повідомлення про нове замовлення

Після розроблення сторінок сайту, склад проекту веб-додатку представляється на головній сторінці акаунту Tilda (рис. 3.42).

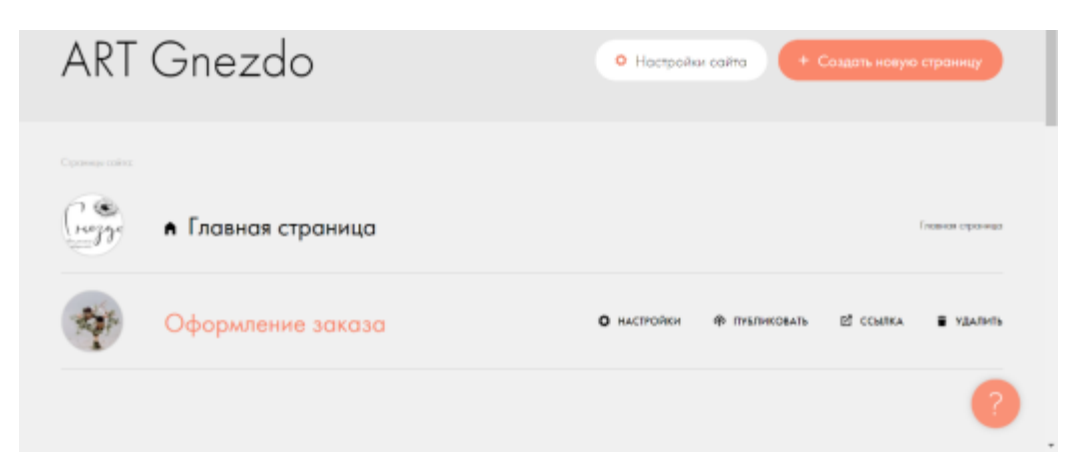

Рисунок 3.42 – Склад проекту

#### <span id="page-46-0"></span>**3.3 Імпортування веб–додатку на хостинг**

Після реалізації веб-додатку «ART Gnezdo» засобамиконструктору сайту Tilda Publishing, необхідно виконати імпортування проекту на хостинг для загального доступу.

Для виконання імпортування веб-додатку можна використовувати домен, що за замовчуванням визначено конструктором (рис. 3.43). Або

виконати підключення до власного домену. Імпортування виконувалося за допомогою ресурсу [https://www.ukraine.com.ua/,](https://www.ukraine.com.ua/) що надає модливості купівлі хостингу та домену на визначений період (рис. 3.44).

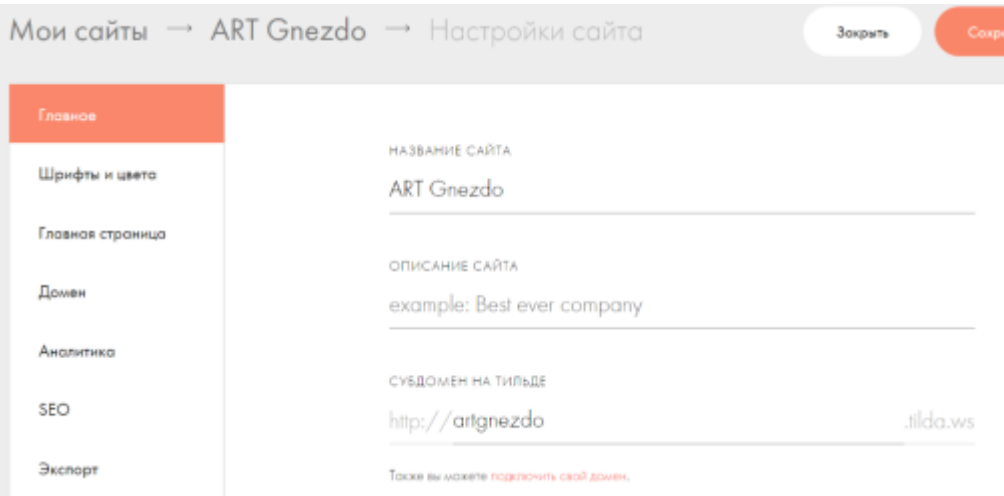

Рисунок 3.43 – Налаштування сайту

| <b>II-Immeries</b>                                                             |                                                                             |                                                          |                                                                | Artisti in 1984 (1) Several     2004-Millerman C        | тинг.<br>10 <sup>10<sup>2</sup></sup>   |
|--------------------------------------------------------------------------------|-----------------------------------------------------------------------------|----------------------------------------------------------|----------------------------------------------------------------|---------------------------------------------------------|-----------------------------------------|
| <b>SAN THE MOTOR SECOND</b>                                                    | - Recursivation - constitute - (R) - Depressionistic - (E) - Riger - Lasses | <b>ACCEPTED</b>                                          |                                                                |                                                         | <b>DM</b>                               |
| <b>Parisons and present</b>                                                    | of \$45. 125.00 fax children.<br>of Beg - 10.35 the intentions              | (719) 831-1312 831-141-141-2<br>wind, debat der          | J. 1018 - 177-20 18:1-01-12-22-2                               | of Mill - 13109 We colored an-<br>$-1$ (cm $-113.15$ km |                                         |
| Property dealership and                                                        | of action 1.526.00 hps: mAA20mm                                             | of side - 20,000 get 60 hill rate.                       | stillate motions.<br>V Heleda - No Water-Internet              | of her 181.00 and initialized                           |                                         |
| <b>Sochest Figures</b><br>To Thinking Armed<br>P. Ancionescritti               | Стоимееть хостинга - сравнични парифици планов                              | <b>Color</b><br>Electronic Milan, Jane<br>salesman sales | <b>Pyrames</b><br>THE STERN BLUE LEADS INTO<br><b>SAFEFERE</b> |                                                         | <b>Jacques</b><br>Toronto promotive and |
| Hospitra                                                                       | Withers of Millions                                                         | 3.06                                                     | $-200$                                                         |                                                         | state.                                  |
| <b>Allages</b>                                                                 | <b>Q</b> Excess and Silvermannian                                           |                                                          |                                                                |                                                         | ×                                       |
| as Dear of premiering principles and<br>to drilly gut repolling and photograph | <b>Gration</b>                                                              |                                                          |                                                                |                                                         | <b>FRIDAY/SERVICE</b>                   |
| 2 Lights                                                                       | <b>Q</b> Homes Ind June.                                                    | <b>SCI HK</b>                                            | 332440                                                         |                                                         | <b>UTM FM</b>                           |
| - Textual hards strategic research                                             | <b>Q</b> Columnary                                                          | <b>COURTHING</b>                                         | caritatoristicas.                                              |                                                         | calculated at                           |
| <b>B-Landmark Pro-</b><br><b>School</b>                                        | <b>Q</b> has an one on a present                                            | <b>Line as 14 17 A-18</b>                                | 10.00 Lines on 14.10 lot 10.                                   |                                                         | the property and set of the set of      |
| on. This of I the most dealer span is apply<br><b>PERSONAL</b>                 | <b>All Corporation</b>                                                      | 99.86                                                    | $-174.08$                                                      |                                                         | <b>CONTRACTOR</b>                       |

Рисунок 3.44 – Головне вікно ресурсу «Hosting Ukraine»

Далі необіхдно було виконати купілю домену. Для даного проекту було обрано та куплено домен artgnezdo.xyz (рис. 3.45).

|        | • Добавить домен            | В Зарегистрировать домен | • О История поиска доменов | $x^2$ Экспорт в CSV      |                         |   |         |       |
|--------|-----------------------------|--------------------------|----------------------------|--------------------------|-------------------------|---|---------|-------|
|        | $\vee$ Домен $1\frac{A}{2}$ |                          | Хостинг<br>сайта           | Статус оплаты<br>I,      | Управление доменом      |   |         |       |
| $\sim$ | artgnezdo.xyz               |                          |                            | if362540 区 до 07.09.2021 | <b>Е</b> Продлить домен | 舂 | $\circ$ | 188.8 |

Рисунок 3.45 – Обраний домен сайту

Для того, щоб експортувати файли сайту з папки проекту, необхідно в налашкуваннях перейти до пункту «Експорт» та обрати формат експорту (рис.3.46). Також у налаштуваннях необхідно зазначити домен, на якому буде використовуватися сайт, в інакшому випадку сайт буде заблоковано.

| Шрифты и цвета    |
|-------------------|
| Главная страница  |
| Помен             |
| Аналитика         |
| SEO               |
| <b>B</b> kchopt   |
| Формы             |
| Плотежные системы |

Рисунок 3.46 – Експортування файлів сайту

Далі необхідно придбати хостінг для нашого веб-додатку. Активація придбаних домену та хостингу займає певний період часу, після чого все готово для імпорту сайту на хостинг.

Після цього розробником проекту було виконано імпортування фацлів сайту за допомогою файлового менеджеру системи хостингу. На рис.3.47 представлено результат завантаження файлыв сайту до системи хостингу.

| Файл-менеджер       |                         |                          |                                           |                         |                          |                        |
|---------------------|-------------------------|--------------------------|-------------------------------------------|-------------------------|--------------------------|------------------------|
| Jartgrezdo.xyz/www/ |                         |                          | $\frac{1}{2}$ $\frac{1}{2}$ $\frac{1}{2}$ |                         |                          | е                      |
|                     |                         | 林田皇の                     |                                           |                         |                          | $m \equiv \mathcal{Q}$ |
|                     |                         |                          |                                           |                         |                          |                        |
| <b>Baks</b> +       | Onegages Tan v Passeg v | Дата -                   | <b>Baks</b> +                             | Onepages Ten = Passep = |                          | Дата -                 |
| $+ -$               |                         |                          | <b>D de</b> artgressão.xyz                | <b>Banka</b><br>÷       | $\overline{\phantom{a}}$ | 07.09.2019 12:45       |
| Bindes, MWI         | <b>Britain</b>          | 1.04 KS 07.09.2019 12:43 | $\Box$ $\blacksquare$ -tro                | Rahva<br>m              | 0.03 KS                  | 15.05.2020 18:08       |

Рисунок 3.47 – Імпортування файлів сайту до системи хостингу

Після додавання файлів автоматично створюється файл «index.html», що предсталвено у Додатку В.

Після виконання попередніх етапів розробником проекту було протестовано коректність роботи сайту з використанням обраного домену. На рисунку 3.48 представлено працездатний веб-додаток з використанням обраного домену.

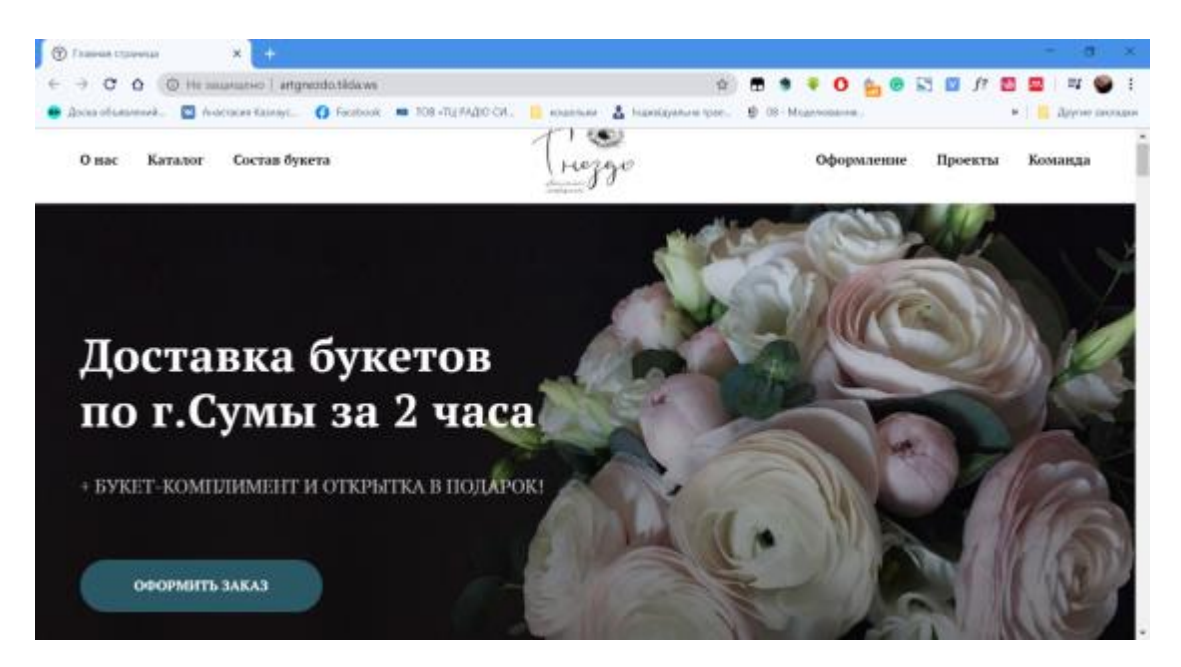

Рисунок 3.48 – Працезданий веб–додаток «ART Gnezdo»

#### **ВИСНОВКИ**

<span id="page-50-0"></span>У ході виконання даного дипломного проекту було розроблено вебдодаток для комерційної діяльності флористичної майстерні «ART Gnezdo» у вигляді сайту-візитки з можливістю створювання замовлення. Веб-додаток було розроблено згідно з технічним завданням, відповідно до вимог замовника.

Результати дослідження предметної області дозволили:

визначити актуальність поставленої проблеми та актуальності веб–додатку;

− дослідити та проаналізувати існуючі сайти-аналоги;

сформувати мету та задачі дипломного проекту для використання готового продукту

провести детальний аналіз існуючих технологій та обрати раціональний та сучасний спосіб реалізації веб–додатку відповідно до визначених вимог.

Ґрунтуючись на проведеному аналізі предметної області та аналогічних веб-додатків було сформовано перелік функціональних та нефункціональних вимог до створюваного додатку, що дозволили створити зручний інструмент ведення бізнесу - як с точки зору підприємця, так і клієнта.

Було проведено проектування веб–додатку. На даному етапі розробки веб-додатку було створено діаграми у нотації IDEF0 для демонстрації послідовності етапів розробки веб-додатку «ART Gnezdo», а також діаграму варіантів використання, що визначає головних акторів та сценарії їх взаємодії з компонентами веб-додатку.

Як результат етапу планування виконання даного проекту було створено всі необхідні діаграми для спрощення керуванням проекту, що допомагає слідкувати за термінами виконання замовлення, що сприяє зниженню ймовірності виникнення ризиків на кожному етапі розробки (Додаток Б).

Створення блочної схеми та прототипу веб-додатку було виконано за допомогою програмних забезпечень Figma та Marvel App.

Використовуючи засоби конструктору сайтів Tilda Publishing було розроблено веб-додаток «ART Gnezdo». Після чого було виконано імпортування сайту на придбаний хостинг, що дозволило відкрити вебдодаток до загального доступу, та проведено тестування додатку на його працездатність.

#### **СПИСОК ВИКОРИСТАНИХ ДЖЕРЕЛ**

<span id="page-52-0"></span>1. Квитер – цветочная лавка в Харькове [Електронний ресурс] – режим доступу: [https://kviter.com](https://kviter.com/)

2. Цветочная мастерская Мятлик [Електронний ресурс] – режим доступу: [https://myatlik.com](https://myatlik.com/)

3. Цветочная мастерская с кофейней [Електронний ресурс] – режим доступу: [https://flowerscafe.ua](https://flowerscafe.ua/)

4. Технології створення веб-сайтів [Електронний ресурс] – режим доступу:<https://bitly.su/el60zJ>

5. Прототипирование в Marvel и Sketch [Електронний ресурс] – режим доступу: https://bitly.su/Srk95II

6. Sketch и Zeplin в работе дизайнеров и разработчиков  $[Elementation]$  ресурс] – режим доступу:<https://bitly.su/xqmo80>

7. Конструктор Tilda. Пошаговая инструкция [Електронний ресурс] – режим доступу:<https://bitly.su/vW2RY>

8. Календарне планування проектів [Електронний ресурс] – режим доступу:<https://bitly.su/USv6l>

9. Управління ризиками в проекті [Електронний ресурс] – режим доступу:<https://bitly.su/4dxeVv>

10. Нотация IDEF0 [Електронний ресурс] – режим доступу: https://bitly.su/5R9JArVY

11. Use Case Diagram [Електронний ресурс] – режим доступу: https://bitly.su/I2ho0HE

12. Что такое прототип сайта [Електронний ресурс] – режим доступу: https://bitly.su/3jufSII

13. Прототип, блочная схема, макет – что выбрать? [Електронний ресурс] – режим доступу: <https://bitly.su/P5zb>

14. Как выбрать инструмент для прототипирования в 2018 году? [Електронний ресурс] – режим доступу: <https://bitly.su/Sq4byOJ>

15. Marvel App [Електронний ресурс] – режим доступу: https://bitly.su/qjNhY

16. Prototyping in geil: Ist Marvel ein Must-Have für Designer? [Електронний ресурс] – режим доступу:<https://bitly.su/unSS>

17. Что такое Zeplin и зачем он нужен [Електронний ресурс] – режим доступу: https://bitly.su/0ZISx

18. Sketch and Zeplin: Designer und Entwickler bei der Zusammenarbeit unterstützen [Електронний ресурс] – режим доступу: https://bitly.su/xqmo80

19. Сайт на Тильде: пошаговая инструкция [Електронний ресурс] – режим доступу: https://bitly.su/JfVVuW

20. Конструктор сайтов TILDA: личный опыт, впечатления, выводы [Електронний ресурс] – режим доступу: https://bitly.su/RwABsn

<span id="page-54-0"></span>**ДОДАТОК А**

## **ТЕХНІЧНЕ ЗАВДАННЯ**

**на розробку веб-додатку «ART Gnezdo»**

#### **1. ПРИЗНАЧЕННЯ Й МЕТА СТВОРЕННЯ ВЕБ-ДОДАТКУ**

Веб-додаток буде створено для комерційної діяльності флористичної майстерні « ART Gnezdo».

#### **1.1. Призначення веб-додатку**

Основне призначення веб-додатку – створити сайт-візитівку для залучення потенційної ЦА та нових партнерів.

#### **1.2. Мета створення веб-додатку**

Основна мета створення веб-додатку – спростити роботу потенційним клієнтам в ознайомленні з майстернею та створенні замовлення.

#### **1.3. Цільова аудиторія**

Веб-додаток «ART Gnezdo» буде створено індивідуально для майстерні ART Gnezdo в місті Суми.

### **2. ВИМОГИ ДО WEB-ДОДАТКУ**

#### **2.1. Вимоги до web-додатку в цілому**

#### *2.1.1. Вимоги до структури й функціонування web-додатку*

Веб-додаток має представляти собою певну інформаційну структуру взаємопов'язаних блоків з індивідуальними функціями, що доступна в мережі Інтернет.

#### *2.1.2. Вимоги до збереження інформації*

Резервне збереження даних має проводитись щотижня для запобігання ризику втрати даних.

#### **2.2. Вимоги до функцій, виконуваних web-додатку**

#### *2.2.1. Основні вимоги*

#### *2.2.1.1. Структура web-додатку*

Web-додаток повинен складатися з наступних блоків:

- ⎯ Про майстерню (коротка інформація).
- Галерея робіт.
- Інформація про реалізацію та якість
- Склад букету.

Оформлення урочистих заходів.

— Арт-проекти.

Склад команди.

#### *2.2.1.2. Навігація*

Веб-додаток має бути розроблено у вигляді landing page, де на головному екрані повинні міститися функціональні кнопки для переходу на потрібний блок.

#### *2.2.2. Вимоги до функціональних можливостей*

У блоці «Про майстерню» представлено стислу інформацію про роботу флористів, їх мету та досвід.

У блоці «Галерея робіт» буде розміщено 6 розділів в залежності від типу роботи.

У блоці «Реалізація та якість» буде зазначено що саме використовують флористи майстерні в своїй роботі, хто є поставниками квітів та інше.

У блоці «Склад букету» демонструється всі можливі складові букету від аквапаку до бетону, в залежності від складності виконання букету.

У блоці «оформлення урочистих заходів» зазначається механізм роботи з замовниками, приклади робіт та календар вільних дат.

У блоці «Арт-проекти» розміщено карусель проектів для потенційних партнерів

У блоці «Склад команді» містяться фото та інформація про кваліфікацію флористів.

Оформити замовлення можна натиснувши відповідну кнопку, де потрібно зазначити необхідну інформацію:

Ім'я замовника:

⎯ Номер телефону;

Інформація щодо вподобань замовника, приводу, характеру отримувача, та інше, що вважається за потрібне;

Бюджет;

Дата отримання замовлення.

#### *2.2.3. Вимоги до дизайну web-додатку*

#### *2.2.3.1. Загальні вимоги до дизайну*

Для оформлення веб-додатку необхідно використовувати корпоративний єдиний стиль. Палітра кольорів підтверджується замовником, усі необхідні зображення також надаються.

#### *2.2.3. Вимоги до програмного забезпечення*

Реалізація веб-додатку «ART Gnezdo» відбувається за допомогою використання конструктору сайтів Tilda Publishing. Відповідні дані вебдодатку повинні зберігатися в реляційній базі даних під управлінням СУБД.

Веб-додаток повинен бути реалізовано російською мовою.

Для коректної роботи з веб-додатком інструментарій користувача повинен відповідати наступним вимогам:

⎯ наявність веб-браузеру: Google Chrome – версії 3.0 або новіша, Internet Explorer – версії 8.0 і вище, або Mazila Firefox – від версії 3.5 або будь-який інший веб-браузер;

⎯ підтримка javascript і cookies.

#### *2.2.4 Вимоги до апаратного забезпечення*

Апаратне забезпечення клієнтської частини веб-додатку повинно постійно забезпечувати безперебійну роботу веб-додатку за підтримки відповідного програмного забезпечення, що зазначено в п. 2.2.3

#### **3. ПОРЯДОК КОНТРОЛЮ ТА ПРИЙМАННЯ РЕЗУЛЬТАТІВ РОБОТИ**

Контроль коректності функціонування та придатності створеного вебдодатку здійснюється замовником (представником команди флористичної майстерні «ART Gnezdo») на основі отриманих макетів, програмних файлів, реалізованого веб-додатку. Контроль термінів виконання етапів проекту здійснюється на підставі дотримання календарного плану:

- Перевірка технічного завдання;
- ⎯ Перевірка лоскутного прототипу;

— Перевірка дизайну та макету веб-додатку;

⎯ Перевірка клікабельного прототипу;

⎯ Перевірка наявності визначеного функціоналу, базових маніпуляцій;

⎯ Перевірка працездатності веб-додатку.

#### **4. ВВЕДЕННЯ WEB-ДОДАТКУ В ЕКСПЛУАТАЦІЮ**

Перед введенням в експлуатацію веб-додаток необхідно перенести сайт на хостинг. Далі необхідно провести тестування коректності функціонування веб-додатку для виявлення можливих недоліків. За умови відсутності таких та відповідності створеного додатку схваленому ТЗ – проект вважається готовим до використання замовником.

# **ДОДАТОК Б ПЛАНУВАННЯ РОБІТ**

#### <span id="page-59-0"></span>**Ідентифікація мети ІТ-проекту методом SMART.**

Продуктом даного дипломного проекту є веб-додаток флористичної майстерні «ART Gnezdo». Метою реалізації даного проекту є створення webдодатку для підтримки діяльності флористичної майстерні. Для більш детальної ідентифікації мети слід застосовувати методом SMART. Результати деталізації мети відображено в таблиці Б.1.

| Specific                    | web-додатку для підтримки<br>діяльності<br>Створення       |  |  |  |  |  |
|-----------------------------|------------------------------------------------------------|--|--|--|--|--|
| (конкретна)                 | флористичної майстерні «ART Gnezdo»                        |  |  |  |  |  |
| Measurable                  | Збільшення потенційних клієнтів,<br>ЩО<br>спонукає         |  |  |  |  |  |
| (вимірювання)               | збільшення прибутку компанії, а також<br>залучення         |  |  |  |  |  |
|                             | підтримки нових партнерів.                                 |  |  |  |  |  |
| Achievable                  | Реалізація<br>проекту здійснюється<br>за<br>допомогою      |  |  |  |  |  |
| (досяжна,                   | Zeplin<br>Figma,<br>Tilda,<br>програмних<br>додатків<br>Ta |  |  |  |  |  |
| узгоджена)                  | використовуючи додаткові плагіни та надбудови для          |  |  |  |  |  |
|                             | реалізації складних елементів сайту.                       |  |  |  |  |  |
| Relevant                    | Виконавець даного проекту володіє всіма необхідними        |  |  |  |  |  |
| (реалістична)               | навичками та знаннями, що підтверджує високій рівень       |  |  |  |  |  |
|                             | кваліфікації.                                              |  |  |  |  |  |
| Time-framed                 | Веб-додаток створюється з певними обмеженнями в часі,      |  |  |  |  |  |
| (обмежена<br>$\overline{B}$ | що зазначено в календарному плані                          |  |  |  |  |  |
| часі)                       |                                                            |  |  |  |  |  |
|                             |                                                            |  |  |  |  |  |

Таблиця Б.1 – Деталізація мети проекту методом SMART

**Опис фази розробки ІТ-проекту.** Для спрощення управління проектами часто використовують так звану WBS-діаграму (work breakdown structure). Дана діаграма демонструє структуру проекту, розділену на компоненти ієрархічно на менші та більш керуємі частини. Цінність побудови такої діаграми полягає в тому, що її використання сприяє запобіганню виникнення ризиків та їх вплив. WBS-діаграма даного проекту представлено на рисунку Б.1, де на першому рівні зазначено сам продукт проекту, на інших – його підпроекти.

**Планування структури організації, для впровадження готового проекту.** Відповідно до результатів розробки WBS-діаграми, необхідно розробити організаційну структуру виконавців OBS (organizational breakdown structure). Дана структура представляє собою діаграму учасників проекту, де на верхньому рівні деталізації зазначено склад команди проекту, на наступних рівнях – виконавці кожного етапу (рис. Б.2).

**Побудова календарного графіку виконання ІТ – проекту.** Побудова календарного плану проекту складається з визначення і коригування термінів виконання кожного етапу та проекту в цілому. Для конкретизації часових рамок виконання проекту використовується діаграма Ганта, яка дозволяє візуалізувати процес роботи над проектом у часі з урахуванням вихідних та святкових днів. Діаграму Ганта з повним списком необхідних робіт було створено за допомогою програмного продукту MS Project (рис Б.3-Б.4). На рисунках Б.5-Б.10 представлено PDM-мережу проекту [8].

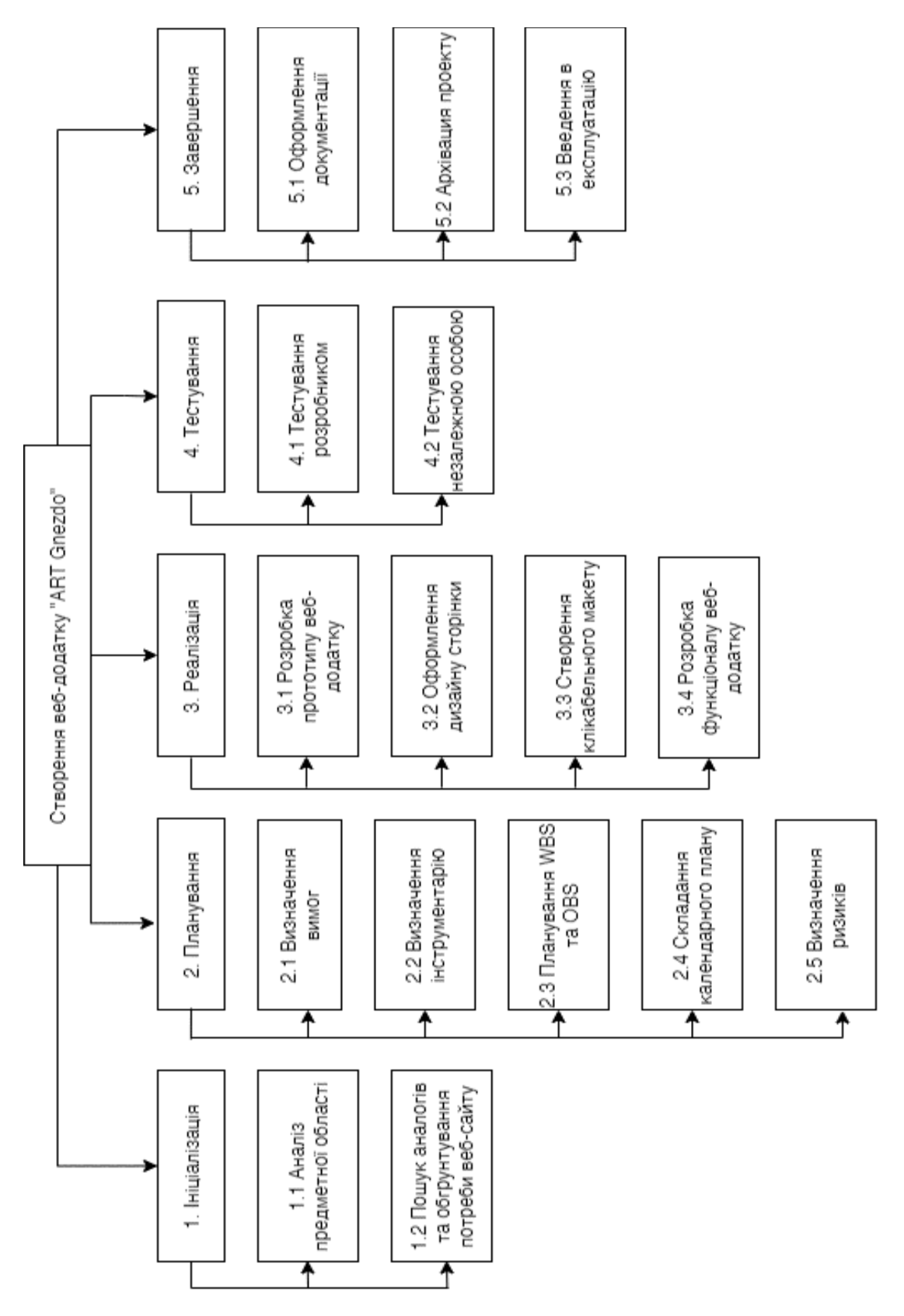

Рисунок Б.1 – WBS-діаграма проекту

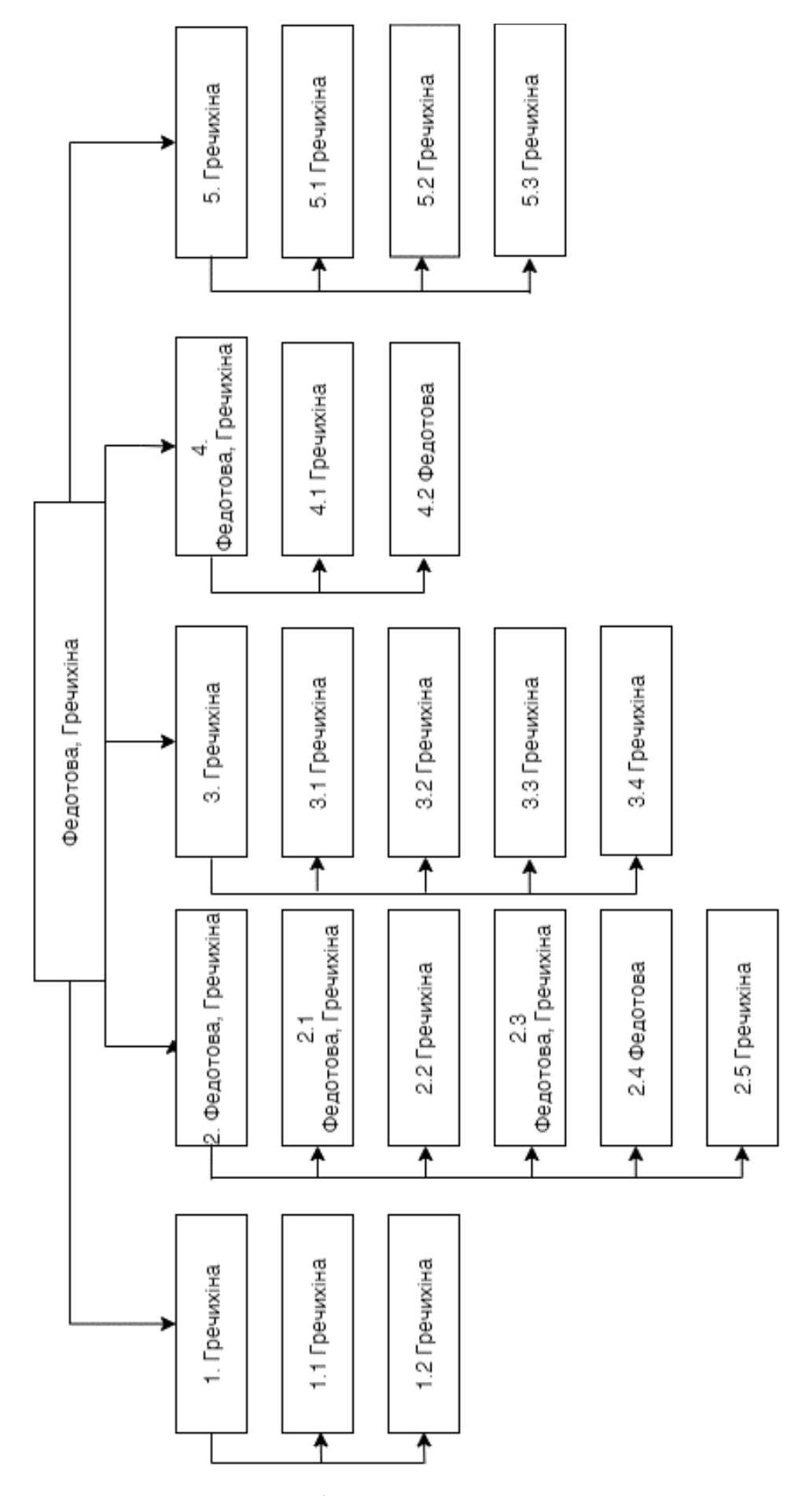

Рисунок Б.2 – ОBS-діаграма проекту

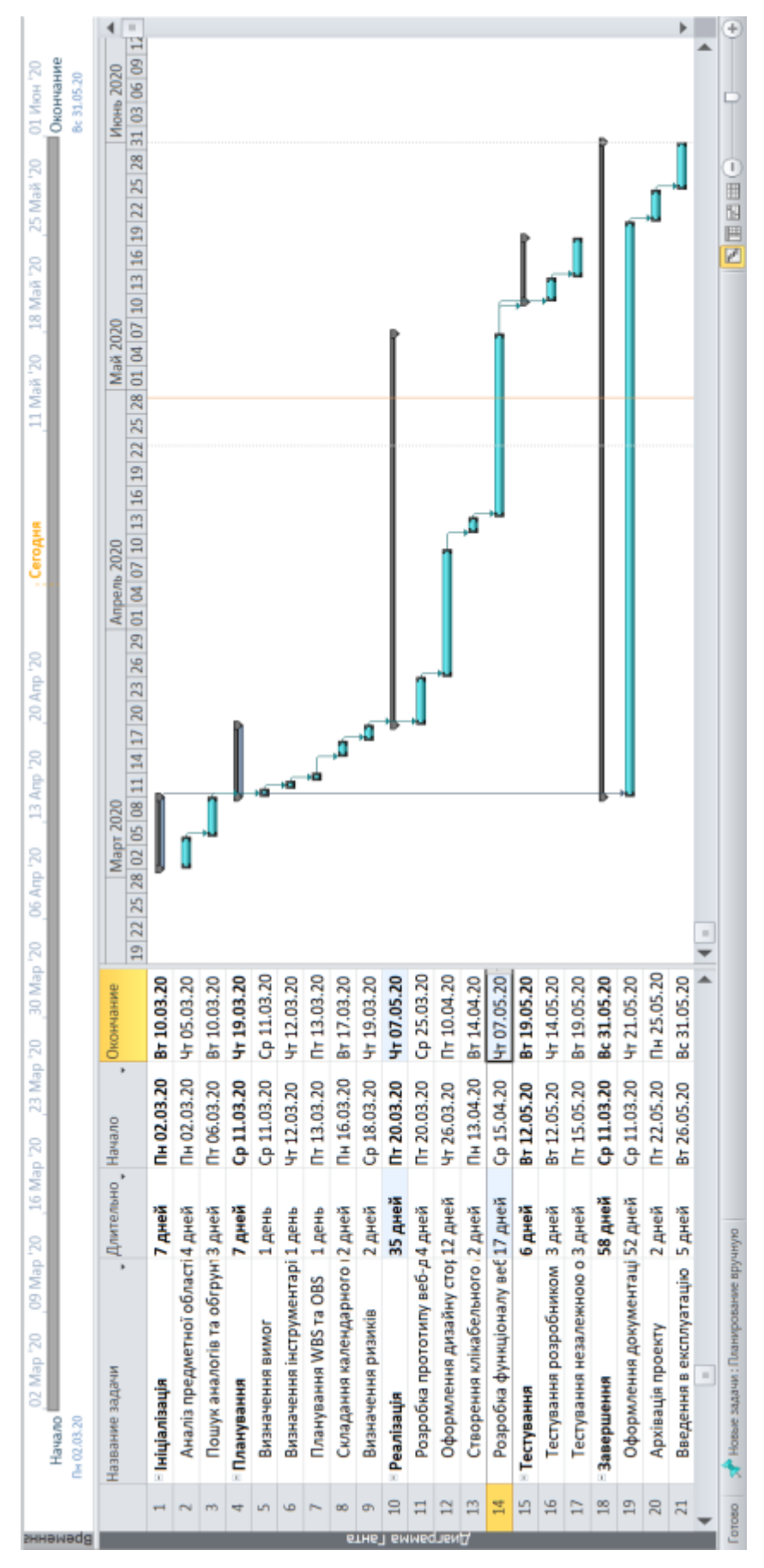

Рисунок Б.3 – Діаграма Ганта дипломного проекту

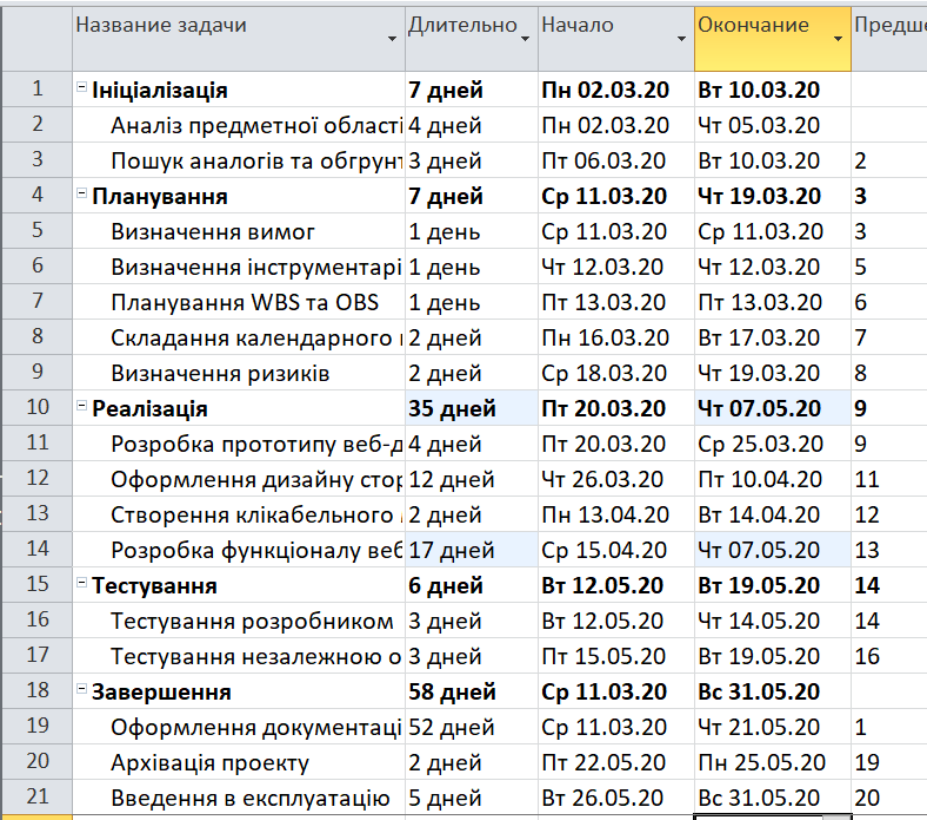

Рисунок Б.4 – Список робіт для діаграми Ганта

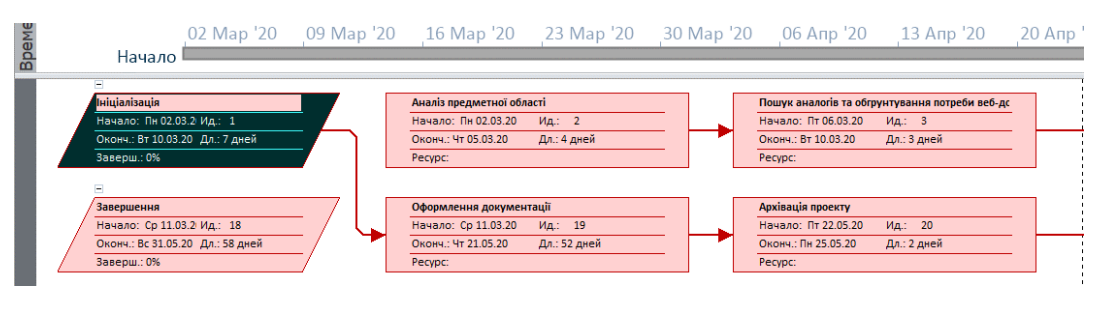

Б.5 – PDM-мережа проекту

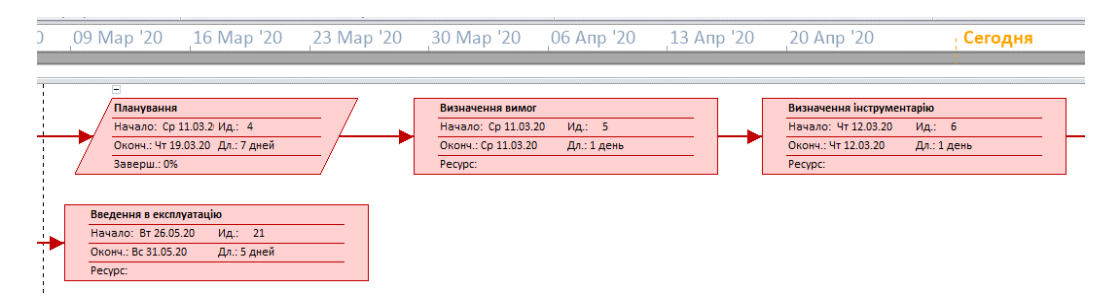

Б.6 – Продовження PDM-мережі

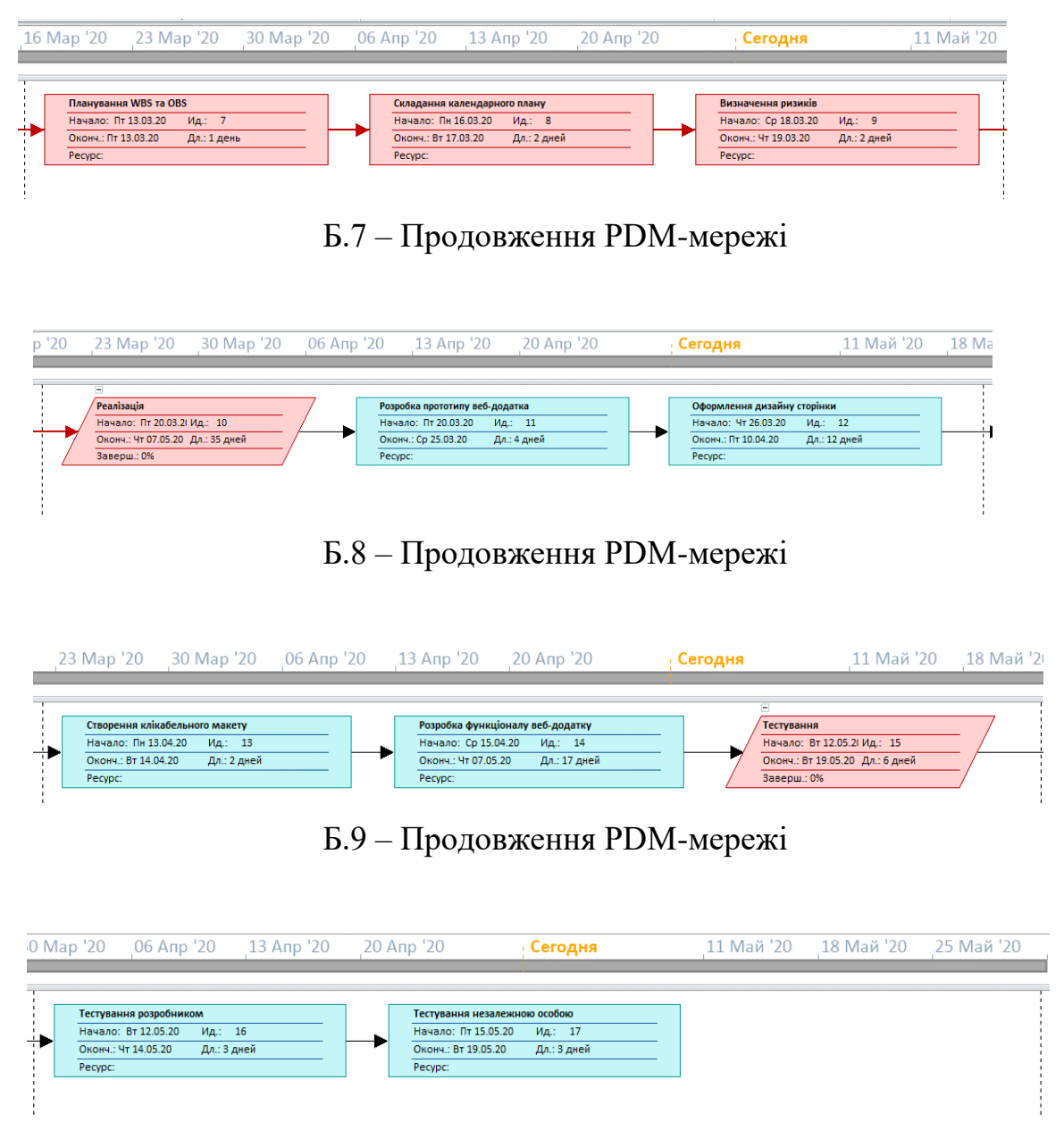

Б.10 – Продовження PDM-мережі

**Планування ризиків проекту.** Під терміном ризик в управлінні проектом мається на увазі певна невизначеність, що може виникнути протягом реалізації проекту. Ризики можуть бути відомими, які є визначеними та можливо їх планування, та невідомими, що неможливо спрогнозувати [9]. Класифікацію ризиків даного проекту представлено в таблиці Б.2.

| Ризики                     | <b>Ймовірність</b>    | Величина втрат |  |
|----------------------------|-----------------------|----------------|--|
| Технічні ризики            |                       |                |  |
| (несправність відповідного |                       | 5              |  |
| обладнання)                |                       |                |  |
| Ризик недотримання         | 3                     | $\overline{2}$ |  |
| календарного плану         |                       |                |  |
| Ризики відсутності         | $\mathcal{D}_{\cdot}$ | 3              |  |
| очікуваної реакції від ЦА  |                       |                |  |
| Ризик невідповідності      |                       |                |  |
| технологічного             | 3                     | 4              |  |
| забезпечення               |                       |                |  |
| Ризики трудових ресурсів   | $\overline{2}$        | 5              |  |
| Некоректне тестування      | 3                     | 3              |  |

Таблиця Б.2 – Класифікація ризиків

На підставі даної класифікації ризиків необхідно скласти матрицю ризиків, що представлено на рисунку Б.11.

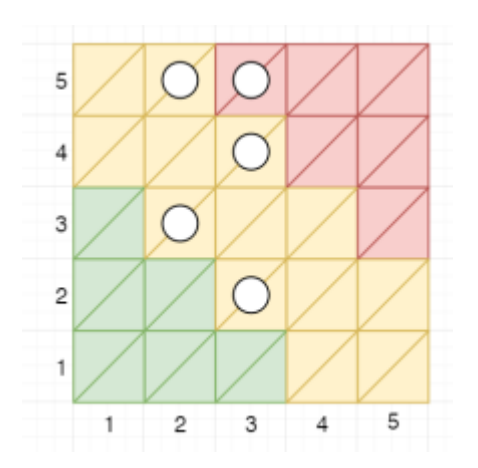

Рисунок Б.11 – Класифікація ризиків

На підставі отриманої класифікації ризиків було визначено ступінь їх дії за формулою  $R = P * L$ , де  $R -$  ранг ризику;  $P -$  ймовірність виникнення;  $L$ величина втрат [9]. Результати класифікації ризиків представлено в таблиці Б.3.

| $N_{2}$        | Назва ризику                                                    | Ймовірність<br>ризику | Ранг<br>ризику | Рівень ризику | Ступінь дії |
|----------------|-----------------------------------------------------------------|-----------------------|----------------|---------------|-------------|
| $\mathbf{1}$   | Технічні ризики<br>(несправність<br>відповідного<br>обладнання) | $\overline{2}$        | 10             | Оправданий    | Помірний    |
| $\overline{2}$ | Ризик<br>недотримання<br>календарного<br>плану                  | 3                     | 6              | Оправданий    | Незначний   |
| 3              | Ризики<br>відсутності<br>очікуваної<br>реакції від ЦА           | $\overline{2}$        | 6              | Оправданий    | Незначний   |
| $\overline{4}$ | Ризик<br>невідповідності<br>технологічного<br>забезпечення      | 3                     | 12             | Недопустимий  | Істотний    |
| 5              | Ризики трудових<br>ресурсів                                     | $\overline{2}$        | 10             | Оправданий    | Помірний    |
| 6              | Некоректне<br>тестування                                        | 3                     | 6              | Оправданий    | Незначний   |

Таблиця Б.3 – Комплексне визначення ступенів та рівнів проекту

#### **ДОДАТОК В**

### **ВМІСТ ФАЙЛУ «INDEX.HTML»**

```
<!DOCTYPE html PUBLIC "-//W3C//DTD XHTML 1.1//EN" "xhtml11.dtd">
      <html><head>
           <META HTTP-EQUIV="Content-Type" CONTENT="text/html; charset=windows-
1251" />
            <TITLE>Поздравляем, сайт создан!</TITLE>
            <style>
                 body {margin:0;padding:0;font: 12px Tahoma;}
                  h1 {font-size:20px;color:#1F84FF;margin-bottom:20px;margin-
top:0;font-weight:normal;line-height:30px;}
                  a {color:#1873b4;}
                  div {width: 700px;margin: 100px auto 0 auto;padding-top:
50px;height: 120px;line-height: 150%;}
            </style>
      </head>
      <body>
      <div>
            <h1>Сайт www.artgnezdo.xyz готов к использованию</h1>
            Поздравляем, Ваш сайт создан и готов к использованию!<br><br>
            Чтобы на этом месте оказался Ваш сайт, удалите файл index.html в папке 
сайта
            и запишите в эту папку файлы своего сайта.<br><br>
            В разделе <a href="http://www.ukraine.com.ua/FAQ/" 
target="blue" blank">вопросы и ответы</a>, Вы можете прочесть о том, как закачать сайт
на хостинг.
            \langle b r \rangleЕсли у Вас возникнут трудности \deltamdash; обращайтесь в <a rel="nofollow"
href="http://adm.tools/support/">службу поддержки</a>.
      \langle/div\rangle</body>
\langle/html\rangle.
```